### **DCS Thyristor Power Converters**

for DC Drive Systems 25 to 5150 A

**Operating Instructions** 

## **DCS 600 MultiDrive**

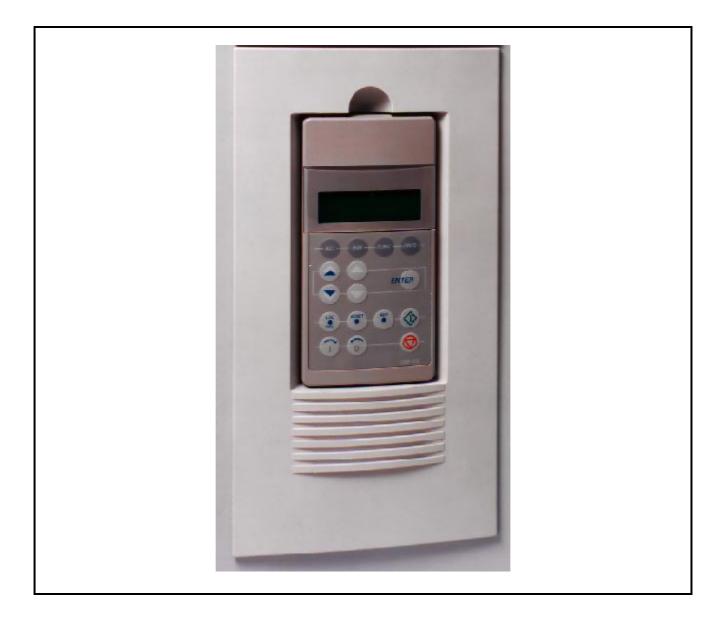

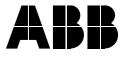

**ABB** Automation

#### How to use the DCS Documentation System

The matrix below indicates all available product documentation and its corresponding order numbers on its left columns as well as all existing DC Drive systems on its top rows. System descriptions, Technical data and Operating instructions (as far as they are available for the corresponding drive) are the basic documents and will be delivered together with each drive. All other documentation has to be ordered separately.

|                                          | DC drive systems   |            |         | System Drive       |             |                    | Standard Drive |                    |       |                    | Rebuild        |               |          |           |          |          |          |                                                        |
|------------------------------------------|--------------------|------------|---------|--------------------|-------------|--------------------|----------------|--------------------|-------|--------------------|----------------|---------------|----------|-----------|----------|----------|----------|--------------------------------------------------------|
|                                          |                    |            |         |                    | oicle       |                    | Module         |                    |       |                    | Cubicle Module |               |          |           |          |          |          |                                                        |
|                                          |                    |            | 00      | DCA 600 MultiDrive | DCF 700/500 | DCA 620 MultiDrive | DCS 50011      | DCS 600 MultiDrive | 500   | DCF 600 MultiDrive | 500 enclosed   | 500B enclosed | 001      | DCS 50021 | DCS 500B | 500      | 500B     |                                                        |
| Product de cumentation                   |                    |            | DCV 700 | CA 6               | CF 7        | CA 6               | CS 5           | CS 6               | DCF 5 | CF 6               | DCS 5          | DCS 5         | DCS 400  | CS 5      | CS 5     | DCP 500  | DCP 5    | DCR                                                    |
| Product documentation System description |                    | Volume     |         | Δ                  | Δ           | Δ                  | Δ              | Δ                  |       | Δ                  | Δ              | Δ             | Δ        |           | Δ        |          |          |                                                        |
| 3ADW000049                               | Language<br>EN, DE | II A       |         | <u> </u>           |             | -                  |                |                    |       |                    | х              |               |          | х         |          |          |          |                                                        |
| 3ADW000049<br>3ADW000062                 | EN, DE             | II B       |         |                    |             |                    |                |                    |       |                    |                |               |          | ^         |          | x        | -        |                                                        |
| 3ADW000066                               | EN, DE,FR          | II D       |         |                    |             |                    |                |                    |       |                    |                | х             |          | _         | х        | <u> </u> | -        | 1 1                                                    |
| 3ADW000069                               | EN, DE             | IIE        |         |                    |             |                    |                |                    |       |                    | -              | ~             | -        | _         | Â        |          | х        | 1 1                                                    |
| 3ADW000072                               | EN, DE             | II F       |         |                    |             |                    |                | х                  |       | х                  |                |               |          |           |          |          | <u> </u> | 1 1                                                    |
| 3ADW000121 ①                             | EN                 | ll F1      |         | х                  |             | x                  |                |                    |       |                    | -              |               |          |           |          |          |          | 1 1                                                    |
| 3ADW000095 (Manual) 2                    | EN,DE,FR,IT,SP     | IIK        |         |                    |             |                    |                |                    |       |                    | -              |               | х        |           |          |          | _        | 1 1                                                    |
| on Difference (mandal) o                 | 2.1,52,11,1,1,0    |            |         |                    |             |                    |                |                    |       |                    |                |               | ~        |           |          |          | -        | 1 1                                                    |
|                                          |                    |            |         |                    |             |                    |                |                    |       |                    | -              |               |          |           |          |          |          | 1 1                                                    |
|                                          |                    |            |         |                    |             |                    |                |                    |       |                    | -              |               |          |           |          |          |          | 1 1                                                    |
|                                          |                    |            |         |                    |             |                    |                |                    |       |                    |                |               |          |           |          |          | $\neg$   |                                                        |
|                                          |                    |            |         |                    |             |                    |                |                    |       |                    |                |               |          |           |          |          | _        | 1 1                                                    |
| Technical Data                           | Language           | Volume     |         |                    |             |                    |                |                    |       |                    | _              |               |          |           |          |          |          | 1                                                      |
| 3ADW000054                               | EN, DE,FR          | III        |         |                    |             |                    | х              | х                  | X     | х                  |                |               |          | Х         | Х        | х        | х        |                                                        |
|                                          |                    |            |         |                    |             |                    |                |                    |       |                    |                |               |          |           |          |          |          | 1 1                                                    |
| Operating Instructions                   | Language           | Volume     |         |                    |             |                    |                |                    |       |                    |                |               |          |           |          |          |          | U D                                                    |
| 3ADW000055                               | EN,DE,FR,SP        | IV A       |         |                    |             |                    |                |                    |       |                    | х              | х             |          | Х         | Х        | Х        | х        | 1 0                                                    |
| 3ADW000064                               | EN, DE             | IVC        |         |                    | х           |                    |                |                    | Х     |                    |                |               |          |           |          |          |          |                                                        |
| 3ADW000080                               | EN, DE             | IV F       |         | х                  |             | х                  |                | х                  |       | х                  |                |               |          |           |          |          |          | su l                                                   |
| 3ADW000091 (Installation)                | EN, DE             | IV F1      | х       | х                  | х           | х                  |                |                    |       |                    |                | х             |          |           |          |          |          | e e                                                    |
|                                          |                    |            |         |                    |             |                    |                |                    |       |                    |                |               |          |           |          |          |          | l /st                                                  |
|                                          |                    |            |         |                    |             |                    |                |                    |       |                    | _              |               |          |           |          |          |          | ົ້ວ                                                    |
| -                                        |                    |            |         |                    |             |                    |                |                    |       |                    | -              |               |          |           |          |          |          | 9                                                      |
|                                          |                    |            |         |                    |             |                    |                |                    |       |                    |                |               |          |           |          |          |          | Ë,                                                     |
| Software description                     | Language           | Volume     |         | _                  |             | _                  | _              |                    |       |                    |                |               | _        |           |          | _        | _        | ŏ                                                      |
| 3ADW000056                               | EN                 | V A1       |         |                    |             |                    |                |                    |       |                    | х              |               |          | х         |          | х        |          | . <u> </u>                                             |
| 3ADW000078                               | EN                 | V D1       |         |                    |             |                    |                |                    |       |                    |                | х             |          |           | х        |          | х        |                                                        |
| 3ADW000076                               | EN                 | VF         |         | х                  |             | х                  |                | х                  |       | х                  |                |               |          |           |          |          | _        |                                                        |
| 3ADW000050                               | EN                 | -          | х       |                    |             |                    | Х              |                    |       |                    |                |               |          |           |          |          |          | l ğ l                                                  |
| 3ADW000031 (Diagr.)                      | EN                 | -          | х       |                    |             |                    | Х              |                    |       |                    | -              |               |          |           |          |          | _        | 2                                                      |
| 3ADW000053                               | EN                 | V C<br>V C |         |                    | Х           |                    |                |                    | X     |                    |                |               |          |           |          |          | _        | Q                                                      |
| 3ADW000052 (Diagr.)                      | EN                 | ٧C         |         |                    | х           |                    |                |                    | х     |                    | -              |               |          |           |          |          | _        | 20                                                     |
| Tools                                    | Longuaga           | Volumo     |         |                    |             |                    |                |                    |       |                    |                |               |          |           |          |          |          | S I                                                    |
| 3AFE61178775 CMT/DCS500                  | Language<br>EN     | Volume     |         |                    |             | -                  |                | 1                  |       |                    | ×              | v             |          | v         | V        | v        | ~        | N N                                                    |
| EN 5926915-1 GAD                         | EN                 | -          |         |                    |             |                    |                |                    |       |                    | x<br>x         | X<br>X        |          | X<br>X    | X<br>X   | X<br>X   | X<br>X   |                                                        |
| 3ADW000048 (Application blocks)          | EN                 | -<br>V A2  |         |                    |             |                    |                |                    |       |                    | X              | x             |          | X         | X        | X        | x        | o l                                                    |
| 3AFY61041486 DDCTool                     | EN                 | V A2       | х       |                    | x           |                    | х              |                    | х     |                    | x              | x             |          | x         | x        | x        | x        |                                                        |
| 3AFY61296123 Drive Window                | EN                 | _          | ^       | x                  | <u> </u>    | x                  | ^              | х                  | ^     | х                  |                | ^             | -        | ^         | Ĥ        | ^        | <u> </u> |                                                        |
|                                          |                    |            |         | Ê                  |             | Ê                  |                | ~                  |       | ^                  |                |               |          |           |          |          |          |                                                        |
|                                          |                    |            |         | $\vdash$           |             |                    |                | -                  |       |                    | _              |               | <u> </u> |           | $\vdash$ |          | $\neg$   | available only for: DCS 500 / 500B / 600 drive systems |
|                                          | · ł                |            |         |                    |             |                    |                |                    |       |                    |                |               | <u> </u> |           | $\vdash$ |          | $\neg$   | ia                                                     |
| Service Instructions                     | Language           | Volume     |         |                    |             | -                  |                |                    |       | -                  |                |               |          |           |          |          | $\neg$   | A A                                                    |
| 3ADW000093                               | EN                 | VI A       | x       | x                  | Х           | x                  | x              | х                  | Х     | х                  | х              | х             |          | Х         | х        |          | -        | a a                                                    |
| 3ADW000131                               | EN                 | VIK        |         |                    |             |                    |                |                    |       |                    |                |               | х        |           |          |          | -        | 1 1                                                    |
| -                                        |                    |            |         |                    |             |                    |                |                    |       |                    |                |               | Ė        |           |          |          | $\neg$   | 1 1                                                    |
|                                          |                    |            |         |                    |             |                    |                |                    |       |                    |                |               |          |           |          |          |          | 1 1                                                    |
|                                          |                    |            |         |                    |             |                    |                |                    |       |                    |                |               |          |           |          |          | $\neg$   | 1 1                                                    |
| Fieldbus                                 | Language           | Volume     |         | ·•                 |             | -                  |                |                    |       |                    |                |               |          |           |          |          | $\neg$   | 1 1                                                    |
| 3ADW000086                               | EN                 | -          |         |                    |             |                    |                |                    |       |                    |                | х             |          |           | х        |          | х        | 1 1                                                    |
| 3ADW000097                               | EN                 | -          |         | х                  |             | х                  |                | х                  |       | х                  |                |               |          |           |          |          |          | 1 1                                                    |
|                                          |                    |            |         |                    |             |                    |                |                    |       |                    |                |               |          |           |          |          |          | 1 1                                                    |
|                                          |                    |            |         |                    |             |                    |                |                    |       |                    |                |               |          |           |          |          |          | 1 1                                                    |
| Others                                   | Language           | Volume     |         |                    |             |                    |                |                    |       |                    |                |               |          |           |          |          |          | U 1                                                    |
| 3ADW000115 12-Pulse operation            | EN                 | ll F2      |         | х                  |             |                    |                | Х                  |       |                    |                |               |          |           |          |          |          | 1 1                                                    |
| 3ADW000092 Rebuild manual                | EN                 | ШН         | х       | х                  | Х           | х                  | х              | х                  | х     | х                  | х              | х             |          | х         | х        |          |          | 1 1                                                    |
| 3ADW000128 Paralleling DCS Conv.         | EN                 | H1         |         | х                  |             |                    |                | Х                  |       |                    |                | Х             |          |           | х        |          |          | 1 1                                                    |
|                                          |                    |            |         |                    |             |                    |                |                    |       |                    |                |               |          |           |          |          |          | U 0                                                    |
|                                          |                    |            |         |                    |             |                    |                |                    |       |                    |                |               |          |           |          |          |          | ji D                                                   |
|                                          |                    |            |         |                    |             |                    |                |                    |       |                    |                |               |          |           |          |          |          | ų D                                                    |
|                                          | ·                  |            |         |                    |             |                    |                |                    |       |                    |                |               |          |           |          |          |          |                                                        |
|                                          |                    |            |         |                    |             |                    |                |                    |       |                    |                |               |          |           |          |          |          |                                                        |
| Status: 13.July.1999                     |                    |            |         |                    |             |                    |                |                    |       |                    |                |               |          |           |          |          |          |                                                        |

Status: 13.July.1999

Covers information of Technical data

2 Covers information of Technical data, Operating Instructions, Software Description

**Thyristor Power Converters** 

# Series DCS 600 MultiDrive

25 to 5150 A

### **OPERATING INSTRUCTIONS**

Code: 3ADW 000 080 R0501 Rev E

DCS6BAEE.DOC

EFFECTIVE: Dec. 18th, 2000 SUPERSEDES: Rev D - Dec. 3rd, 1999

©2000 ABB Automation Products GmbH. All rights reserved.

DCS 600 Operating Instructions

#### Overview

This chapter contains safety instructions which must be complied with during installation, operation and maintenance of the power converters series **DCS 600 MultiDrive**. If these instructions are not complied with, this may result in injuries (perhaps even with fatal) or in damage to the power converter, the motor and the driven machine. Before starting with any work whatsoever at or with this unit, you <u>must</u> read the information given in this chapter.

WarningsWarnings provide information on states which if the specified<br/>procedure for the state concerned is not meticulously complied<br/>with may result in a serious error, in major damage to the unit, in<br/>injury to persons and even in death.

They are identified by the following symbols:

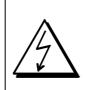

**Danger: High Voltage!** This symbol warns you of high voltages which may result in injuries to persons and/or damage to equipment. Where appropriate, the text printed adjacent to this symbol describes how risks of this kind may be avoided.

- All electrical installation and maintenance work on the thyristor power converter must be carried out by properly qualified staff who have been thoroughly trained in electrical engineering.
- The thyristor power converter and its adjacent units must be properly earthed by qualified professionals.
- You must NEVER perform any work on the thyristor power converter while it is still switched on. First switch the unit off, use a measuring instrument to make absolutely sure that the power converter has really been de-energized, and only then you may start with the work concerned.
- Due to external control circuits, there may be dangerously high voltages present at the thyristor power converter even after the line voltage has been switched off. So always work at the unit with appropriate caution! Non-compliance with these instructions may result in injury (or even death!).

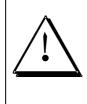

**General warning:** this symbol warns you of nonelectrical risks and dangers which may result in serious or even fatal injury to persons and/or in damage to equipment. Where appropriate, the text printed adjacent to this symbol describes how risks of this kind may be avoided.

- When thyristor power converters are in use, the electric motors, power transmission elements and the driven machines are working in an extended operating range, which means they have to cope with a relatively high loading.
- You should have made sure that all units, devices and appliances used are actually suitable for this higher loading.
- If you have to operate the thyristor power converter at a rated motor voltage and/or a rated motor current significantly below the figures stated in the thyristor power converter's output data, you must take appropriate precautionary measures to protect the unit against overspeed, overload, breakage, etc., by modifying the software or hardware appropriately.
- For insulation testing, you must disconnect all cables from the thyristor power converter. You should avoid operating your unit at values other than the rated data. Non-compliance with these instructions may cause lasting damage to the thyristor power converter.
- The thyristor power converter possesses a number of automatic reset functions. When these functions are executed, the unit will be reset after an error and will then resume operation. These functions should not be used if other units and devices are not suitable for an operating mode of this kind, or if their use might entail dangerous situations.

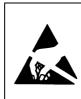

#### Warning of electrostatic discharge:

this symbol warns you against electrostatic discharges which may damage the unit. Where appropriate, the text printed next to this symbol describes how a risk of this kind may be avoided.

| Notes                     | Notes supply information on states requiring particular attention, or indicate that additional information is available on a specific topic. For this purpose, the following symbols are used:                                                                                                    |                                                                                                    |  |  |  |  |
|---------------------------|----------------------------------------------------------------------------------------------------|----------------------------------------------------------------------------------------------------|--|--|--|--|
|                           | CAUTION!                                                                                                    | <b>Cautions</b> are designed to draw your attention to a particular state of affairs.                                                                                                    |  |  |  |  |
|                           | Note                                                                                                    | A <b>note</b> contains or refers you to additional informa-<br>tion available on the particular topic concerned.                                                                                                    |  |  |  |  |
| Mains connection          | You can use a switch disconnector (with fuses) in the power sup<br>of the thyristor power converter to disconnect the electrical com<br>nents of the unit from the power supply for installation and main<br>nance work. The type of disconnector used must be a switch dis<br>connector as per EN 60947-3, Class B, so as to comply with EL<br>regulations, or a circuit-breaker type which switches off the load<br>circuit by means of an auxiliary contact causing the breaker's m<br>contacts to open. The mains disconnector must be locked in its<br>"OPEN" position during any installation and maintenance work. |                                                                                                    |  |  |  |  |
| EMERGENCY STOP<br>buttons | EMERGENCY STOP buttons must be installed at each co<br>desk and at all other control panels requiring an emergen<br>function. Pressing the STOP button on the CDP 312 cont<br>of the thyristor power converter will neither cause an eme<br>motor stop, nor will the drive be disconnected from any da<br>potential.                                                                                                    |                                                                                                    |  |  |  |  |
|                           | any imminent o<br>it is <b>not</b> sufficie                                                                                                    | entional operating states, or to shut the unit down in case of danger according to the standards in the safety instructions ent to <b>merely</b> shut down the drive via signals "RUN", "drive rgency Stop" respectively "control panel" or "PC tool".                 |  |  |  |  |
| Intended use              | possible case<br>they mainly g                                                                                                    | g instructions cannot take into consideration every<br>e of configuration, operation or maintenance. Thus,<br>five such advice only, which is required by qualified<br>normal operation of the machines and devices in<br>callations.                                  |  |  |  |  |
|                           | tended for us<br>stricter safety<br>children or si                                                                                                    | ases the electrical machines and devices are in-<br>e in non-industrial installations - which may require<br>regulations (e.g. protection against contact by<br>milar) -, these additional safety measures for the<br>ust be provided by the customer during assembly. |  |  |  |  |

### IV F OPERATING INSTRUCTIONS

#### Safety Instructions

#### **Chapter 1-Introduction**

| How to use this manualIV  | F | 1-1 |
|---------------------------|---|-----|
| Contents of this manualIV | F | 1-1 |
| Target groupIV            | F | 1-1 |
| Associated publicationsIV | F | 1-1 |
| Incoming inspectionIV     | F | 1-2 |
| Storage and transportIV   | F | 1-2 |
| Rating plateIV            | F | 1-2 |

#### Chapter 2-Start-Up Instructions

| General notes                                                                    | IV F    | 2-1  |
|----------------------------------------------------------------------------------|---------|------|
| 2.1 Preparatory work                                                             | IV F    | 2-7  |
| 2.2 Scaling intra-unit signals                                                   | IV F    | 2-8  |
| 2.3 Presetting the field supply unit                                             | IV F    | 2-10 |
| 2.4 Adjusting the current controller                                             | IV F    | 2-13 |
| 2.5 Speed feedback balancing                                                     | IV F    | 2-15 |
| 2.6 Balancing the field supply unit and the EMF controller                       | IV F    | 2-18 |
| 2.7 Balancing the speed controller, plus fine-balancing the EMF                  | IV F    | 2-22 |
| 2.8 Matching the thyristor power converter unit to the system conditions concern | ed IV F | 2-23 |
| 2.9 Manual balancing of the controllers                                          | IV F    | 2-23 |
| 2.10 Start-Up of the serial communication                                        | IV F    | 2-24 |
| DCS 600 and APC                                                                  | IV F    | 2-24 |
| DCS 600 and AC 70 (PM 810)                                                       | IV F    | 2-25 |
| DCS 600 and AC 80 Module bus                                                     | IV F    | 2-26 |
| DCS 600 and AC 80 Drive bus                                                      | IV F    | 2-27 |
| DCS 600 and FCI (CI 810) / AC 400                                                | IV F    | 2-28 |
| DCS 600 and Profibus                                                             | IV F    | 2-29 |
| DCS 600 and Modbus PLUS                                                          |         |      |
| DCS 600 and CS 31                                                                | IV F    | 2-33 |
| DCS 600 and DCF 600 by FEXlink                                                   | IV F    | 2-34 |
|                                                                                  |         |      |

#### Chapter 3 - Handling of Control Panel CDP 312

| 3.1 Overview                | IV F | 3-1 |
|-----------------------------|------|-----|
| Panel Link                  | IV F | 3-1 |
| Mounting the Panel          | IV F | 3-1 |
| Languages for Panel Display | IV F | 3-1 |
| 3.2 Start Mode              | IV F | 3-2 |
| 3.3 Panel Functions         | IV F | 3-3 |
| Actual Signal Display Mode  | IV F | 3-3 |
| Parameter Mode              | IV F | 3-4 |
| Function Mode               | IV F | 3-4 |
| Drive Mode                  | IV F | 3-5 |
| Reference Input             | IV F | 3-5 |
| •                           |      |     |

#### Contents

| 3.4 Parameter Selecting and Changing of ValueIV F 3-                  | -6 |
|-----------------------------------------------------------------------|----|
| 3.5 Saving of the Parameters to backup memoryIV F 3-                  |    |
| 3.6 FAULT resetting (RESET)IV F 3-                                    |    |
| 3.7 EMERGENCY STOP resetting (RESET)IV F 3-                           |    |
| 3.8 Fault History DisplayIV F 3-1                                     | 0  |
| 3.9 Uploading and Downloading of Parameters (UPLOAD/DOWNLOAD)IV F 3-1 |    |
| 3.10 Setting of the Display ContrastIV F 3-1                          | 4  |
| 3.11 Full Name of Actual SignalsIV F 3-1                              | 4  |
| 3.12 Selection of Actual Signals Group 1 9 9                          | 5  |
| 3.13 Drive ModeIV F 3-1                                               | 6  |
| 3.14 Running the DriveIV F 3-1                                        | 7  |
| Operational Command KeysIV F 3-1                                      | 7  |
| Running the DC- Drive from the CDP 312IV F 3-1                        | 7  |
| 3.15 Speed Reference Setting for the Drive IV F 3-1                   | 8  |
| Chapter 4 - Signals and Troubleshooting                               |    |

| 4.1 Display of status, alarm and fault signals IV I    | · 4-1        |
|--------------------------------------------------------|--------------|
| Categories of signals and possibilities of displayIV I | - <b>4-1</b> |
| 4.2 General messagesIV I                               | - 4-2        |
| From SDCS-CON-2 boardIV I                              |              |
| From SDCS-AMC-DC boardIV I                             | - 4-2        |
| 4.3 Starting errors (E) [from SDCS-CON-2 board]IV I    | 4-2          |
| 4.4 Fault Signals (F)IV I                              | - 4-3        |
| Fault Signals referring to the SDCS-AMC-DC boardIV F   | 4-10         |
| 4.5 Alarm Signals (A)IV F                              | 4-12         |
| Alarm Signals referring to the SDCS-AMC-DC boardIV F   |              |

| <i>How to use this manual</i> | <ul> <li>The purpose of these operating instructions is to provide detailed information on how to start up a thyristor power converter from the DCS 600 series.</li> <li>Note: If it is not mentioned explicitly all details given in these Operating Instructions will be valid for series DCS 600!</li> </ul>                                                                                                    |
|-------------------------------|----------------------------------------------------------------------------------------------------|
| Contents of this manual       | <ul> <li>Chapter 1 - Introduction</li> <li>It describes how to use this manual and the boundary conditions applying.</li> <li>Chapter 2 - Start-Up Instructions</li> <li>We recommend working your way through the Start-Up Instructions step by step, since in this way you will get to perform all important parameter setting routines.</li> <li>Chapter 3 - How to Handle the Control and Display Panel</li> <li>This chapter describes how to operate the CDP 312 control and display panel.</li> <li>Chapter 4 - Signals and Troubleshooting</li> </ul> |
|                               | This chapter describes the available signals and possibilities of dis-<br>play with DCS 600. As far as fault signals are concerned there will<br>be indicated measures (actions) to be taken for troubleshooting.                                                                                                    |
| Target group                  | <ul> <li>This manual is designed to help those responsible for planning, installing, starting up and servicing the thyristor power converter.</li> <li>These people should possess</li> <li>basic knowledge of physics and electrical engineering, electrical wiring principles, components and symbols used in electrical engineering, and</li> <li>basic experience with DC drives and products.</li> </ul>                                                                                                    |
| Associated<br>publications    | The <b>DCS 600</b> documentation includes the following:<br><i>System Descriptions DCS 600</i><br><i>Technical Data DCS Thyristor Power Converters</i><br><i>Software Description DCS 600</i><br><i>Service Manual</i><br><i>12-Pulse Manual</i><br><i>Installation Manual</i><br><i>DCS 600 - Description of the drive-specific serial link interconnec-</i><br><i>tions</i><br><i>These Operating Instructions</i>                                                                                                    |

| Incoming inspection   | After opening this package, you should check whether it contains the following items: <ul> <li>DCS 600 thyristor power converter in the configuration ordered</li> <li>DCS 600 publications</li> <li>Accessories, including manuals if ordered</li> <li>Final test report</li> </ul> <li>Check the consignment for any signs of damage. If you find any, please contact the insurance company or the supplier. Check the particulars given on the unit's rating plate to make sure prior to installation and start-up that you have received the correct unit type and unit version.</li> <li>If the consignment is incomplete or contains any incorrect items, please contact the supplier.</li> CAUTION! The thyristor power converter weighs quite a lot and should therefore not be held by the front cover. Please put the unit down only on its back (sizes C1 to C3). Always use due care when handling the unit, so as to avoid injuries or damage. |
|-----------------------|----------------------------------------------------------------------------------------------------|
| Storage and transport | If the unit had been in storage prior to installation or is transported to another location, care must be taken to ensure that the environ-<br>mental conditions are complied with <i>(see "System Description DCS 600")</i> .                                                                                                    |
| Rating plate          | For purposes of identification, each thyristor power converter is fit-<br>ted with rating plates, stating the type code and the serial number,<br>which serve for each unit's individual identification.<br>The type code contains information on the characteristics and the<br>configuration of the unit. The first three digits of the serial number<br>refer to the year and week of manufacture. The last digits complete<br>the serial number so as to preclude two units receiving the same<br>type code and the same serial number.<br>The group 4 provides information on the unit's software configura-<br>tion.<br>The technical data and specifications are valid as of going to press.<br>ABB reserves the right to make subsequent alterations.<br>If you have any questions concerning your drive system, please<br>contact your local ABB agent.                                                                                            |

#### General notes CAUTION: it is absolutely essential that the applicable accident prevention regulations be observed by the user (in this context, please also read the chapter entitled "Safety Instructions")! How this chapter is structured For better understanding the individual steps of start-up work are distinguished by a) frames without any additional marking on the left side: $\Rightarrow$ These steps of start-up work must always be performed (= mandatory start-up work)! Example: 42.06 = Rated line voltage This is used to scale those parameters referring to the line voltage, ..... b) frames with marking on the left side ("columns" shaded in grey): $\Rightarrow$ These steps of start-up work have to be performed only when the condition stated (as heading) applies to the selected drive configuration! After this work has been completed, the mandatory start-up work has to be continued. Example: Set this only for units with a rated current $\geq$ 2050A in case of control board exchange! 42.07 = Rated power converter current Enter numerical value from rating plate here Recommended motor voltages and field voltages • Motor voltage U<sub>A</sub> when the following units are used DCS 601: U<sub>Amax</sub> = Line voltage \* 1.16 (2- quadrant unit)

DCS 602:  $U_{Amax}$  = Line voltage \* 1.05 (4- quadrant unit) • Field voltage  $U_F$  (= max. output voltage) when the following is being used SDCS-FEX-1:  $U_F$  = Line voltage \* 0.9 If there is a divergence of more than 10 % between the field supply unit's output voltage and the rated field voltage U<sub>Frated</sub> stated on the motor's rating plate, then the connecting voltage  $U_N$  should be reduced, using a matching transformer or a series resistor R<sub>v</sub>:  $R_v = (0.9 * U_N - U_F) / I_F$  $I_{F}$  = Rated field current (Note: also suitable for fine-balancing the maximum motor voltage) • Field voltage U<sub>F</sub> when the following is being used SDCS-FEX-2/ DCF 503 / DCF 504: U<sub>F</sub> = Line voltage \* 0.6 ... 0.8 • Field voltage U<sub>F</sub> when the following is being used DCF 601: U<sub>F</sub> = Line voltage \* 0.5 ... 1.1 Maximally possible output voltage U<sub>Amax</sub> using DCF 601 / DCF 602: U<sub>Amax</sub> = Line voltage \* 1.35

#### Phase sequence when connecting to the mains / Potential isolation

No special phase sequence required for the main connections U1, V1 and W1!

Phase coordination between electronics section and power section not necessary!

For potential isolation and for avoiding ground loops, an isolating transformer should be installed upstream when an oscilloscope is being used.

#### Preventing unintended operating states / Shutting the drive down

**CAUTION!** As laid down in DIN 57100 Part 727 / VDE 0100 Part 727 (Preventing unintended operating states), shutting the drive down by means of the signals at the binary inputs DIx is **not** sufficient in itself as the sole measure involved for avoiding unintended operating states or shutting the drive down in the event of danger!

#### Range of application for the Start-Up Instructions

The Start-Up Instructions are referenced to the **parameter settings** in their as-delivered condition (default values) and to the **unit wiring** as shown in the connection diagram (see *System description* **DCS 600**).

These Operating Instructions only describe the start-up procedure via panel CDP 312 when in LOCAL mode or/and via PC program DRIVES WINDOW.

#### Method of functioning of the binary input DI5

• Binary input DI5; designation EM STOP

The binary input DI5, e.g. terminal X6:5 of control board SDCS-CON-2, must be set to logical "1" in order to get no operation of the EMERGENCY STOP function. This configuration takes into account the requirements of a fail-safe-circuit. The incoming signal is inverted by means of the Parameter 13.12 thus setting the internal signal EMERGENCY STOP to logical "0". If the external signal is "0",the EMERGENCY STOP function will be active and the alarm signal A 102 will appear. The drive will react in accordance with the setting of Parameter 21.04 EME\_STOP\_MODE (presetting is: 1 = STOP WITH RAMP). The ramp time is set by Parameter 22.04. After resetting of the signal, i.e. external signal set back to logical "1", the ON command has to be repeated.

#### Software identification

The software identification of the SDCS-CON2 board is in parameter **4.11**. The software identification of the SDCS-AMC-DC board is in parameter **4.2**. The application identification from ABB Lampertheim is [DCS600xx] in parameter **4.3**. Different coded applications are handled and supported from local ABB organizations.

#### Internal signal connections

The software of the units series DCS 600 is divided into two parts which are handled by processors integrated in the respective boards SDCS-CON-2 (Software 15.2xx) and SDCS-AMC-DC (Software 15.6xx).

The upload of signals from SDCS-CON-2 to SDCS-AMC-DC board are operated by:

- 6 automatic channels
- 11 programmable channels, selectable in group 94 (see *Software description chapter 31*)

The 6 automatic channels are used by the functions:

- **Display** signals at control panel CDP 312
- Monitor signals at Drive Window Tool
- Data Logger at Drive Window Tool

lf

- more than 6 signals of the SDCS-CON-2 board are selected, or
- the function Signals and Parameter of Drive Window, or
- the overriding control (AC 80, AC 70...)

is used for monitoring, the signals should be selected in group 94.xx

Note: In the below mentioned tables AMC / CON-2 will be used as type designations instead of SDCS-AMC-DC / SDCS-CON-2.

#### • Fixed (defined) values

Cyclic transmission is used for fixed values. Fixed values are:

| Cyclic transmission<br>from> to | Parameter | Function               | Cyclic trans-<br>mission time |
|---------------------------------|-----------|------------------------|-------------------------------|
| AMC> CON-2                      |           | Internal Control Word  | 2 ms                          |
| AMC> CON-2                      |           | Reserved               | 2 ms                          |
| AMC> CON-2                      | 2.13      | Torque reference value | 2 ms                          |
| AMC> CON-2                      | 5.06      | Analogue output 1      | 2 ms                          |
| AMC> CON-2                      | 5.07      | Analogue output 2      | 2 ms                          |
| AMC> CON-2                      |           | Local reference 3      | 8 ms                          |
|                                 |           |                        |                               |

| CON-2> | AMC | _    | Internal Status Word                                         | 2 ms |
|--------|-----|------|--------------------------------------------------------------|------|
| CON-2> | AMC | 1.02 | Actual speed value<br>(speed_act)                            | 2 ms |
| CON-2> | AMC | 1.08 | Actual torque value<br>(torque_act)                          | 2 ms |
| CON-2> | AMC | 5.02 | Analogue input 1                                             | 4 ms |
| CON-2> | AMC | 5.03 | Analogue input 2                                             | 4 ms |
| CON-2> | AMC | 5.04 | Analogue input 3                                             | 4 ms |
| CON-2> | AMC | 5.05 | Analogue input 4                                             | 4 ms |
| CON-2> | AMC | 5.08 | Analogue input 5                                             | 4 ms |
| CON-2> | AMC | 5.09 | Analogue input 6                                             | 4 ms |
| CON-2> | AMC | 2.17 | Calculated positive limit<br>of torque value<br>(tc_torqmax) | 8 ms |
| CON-2> | AMC | 2.18 | Calculated negative limit<br>of torque value<br>(tc_torqmin) | 8 ms |
| CON-2> | AMC | 6.05 | Packed signals from<br>CON-2 (con2_bits)                     | 8 ms |
| CON-2> | AMC | 8.05 | Packed binary inputs (di_status_word)                        | 8 ms |

| • Programmable values (can be changed for monitoring of other signals)<br>Cyclic transmission time for the first three programmable values is every 2 ms, for all<br>other values every 8 ms: |                |                                         |                               |                              |  |  |
|----------------------------------------------------------------------------------------------------|----------------|-----------------------------------------|-------------------------------|------------------------------|--|--|
| Cyclic trans<br>from>                                                                                                    | smission<br>to | Enter pa-<br>rameter in                 | Cyclic trans-<br>mission time | Default                      |  |  |
| AMC>                                                                                                    | CON-2          | 95.01                                   | 2 ms                          | 3.11 CURRENT REF             |  |  |
| AMC>                                                                                                    | CON-2          | 95.02                                   | 2 ms                          | 45.01 FLUX REF               |  |  |
| AMC>                                                                                                    | CON-2          | 95.03                                   | 2 ms                          | 45.03 EMF REF                |  |  |
| AMC>                                                                                                    | CON-2          | 95.04                                   | 8 ms                          | 0                            |  |  |
| AMC>                                                                                                    | CON-2          | 95.05                                   | 8 ms                          | 0                            |  |  |
| AMC>                                                                                                    | CON-2          | 95.06                                   | 8 ms                          | 0                            |  |  |
| AMC>                                                                                                    | CON-2          | 95.07                                   | 8 ms                          | 0                            |  |  |
| AMC>                                                                                                    | CON-2          | 95.08                                   | 8 ms                          | 0                            |  |  |
| AMC>                                                                                                    | CON-2          | 95.09                                   | 8 ms                          | 0                            |  |  |
| AMC>                                                                                                    | CON-2          | 95.10                                   | 8 ms                          | 0                            |  |  |
| AMC>                                                                                                    | CON-2          | 95.11                                   | 8 ms                          | 0                            |  |  |
| AMC>                                                                                                    | CON-2          | 95.12                                   | 8 ms                          | 0                            |  |  |
| AMC>                                                                                                    | CON-2          | 95.13                                   | 8 ms                          | 0                            |  |  |
|                                                                                                    |                |                                         |                               |                              |  |  |
| CON-2>                                                                                                    | AMC            | 94.01                                   | 2 ms                          | 3.13 ARM ALPHA               |  |  |
| CON-2>                                                                                                    | AMC            | 94.02                                   | 2 ms                          | 1.15 CONV CUR                |  |  |
| CON-2>                                                                                                    | AMC            | 94.03                                   | 2 ms                          | 3.12 CUR REF3                |  |  |
| CON-2>                                                                                                    | AMC            | 94.04                                   | 8 ms                          | 1.11 RL MAINS VOLT ACT       |  |  |
| CON-2>                                                                                                    | AMC            | 94.05                                   | 8 ms                          | 1.13 RL ARM VOLT ACT         |  |  |
| CON-2>                                                                                                    | AMC            | 94.06                                   | 8 ms                          | 1.28 LOAD CUR ACT FILT       |  |  |
| CON-2>                                                                                                    | AMC            | 94.07                                   | 8 ms                          | 1.17 RL EMF VOLT ACT         |  |  |
| CON-2>                                                                                                    | AMC            | 94.08                                   | 8 ms                          | 1.24 HEATSINK TEMP           |  |  |
| CON-2>                                                                                                    | AMC            | 94.09                                   | 8 ms                          | 1.20 MOT1 CALC TEMP          |  |  |
| CON-2>                                                                                                    | AMC            | 94.10                                   | 8 ms                          | 3.17 FIELD CUR REF M1        |  |  |
| CON-2>                                                                                                    | AMC            | 94.11                                   | 8 ms                          | 3.19 REL FIELD CUR M1        |  |  |
| For example:                                                                                                    |                | actual field curre<br>or display of Par |                               | 8 ms ⇒ <b>94.11 = 3.19</b> . |  |  |

#### Symbols for switching the electronics or the power section ON and OFF

| IEI | - Switch <b>ON</b> electronics (EI)                                                                                    |                    |  |
|-----|----------------------------------------------------------------------------------------------------|--------------------|--|
|     | - Switch <b>ON</b> contactor, i.e.<br>the unit will be connected<br>to the supply ( <b>POWER ON</b> )                  | Control Panel key: |  |
|     | - Switch <b>OFF</b> electronics (EI)                                                                                   |                    |  |
| P   | <ul> <li>Switch OFF contactor, i.e.<br/>the unit will be discon-<br/>nected from the supply<br/>(POWER OFF)</li> </ul> | Control Panel key: |  |

#### Symbols for enabling / disabling the reference

|    | - ENABLE reference, i.e.<br>START DRIVE | Control Panel key:<br>(when in LOCAL mode) |  |
|----|-----------------------------------------|--------------------------------------------|--|
| X× | - DISABLE reference, i.e.<br>STOP DRIVE | Control Panel key:                         |  |

#### System-dependent planning

During normal operation the control commands like **SWITCH ON** and **SWITCH OFF**, **ENABLE** etc. will be preset by APC2 or fieldbus adapter. These Operating Instructions only describe the start-up procedure via panel CDP 312 when in LOCAL mode or/and via PC program DRIVES WINDOW.

During the start-up procedure a suitable possibility for safe shutdown (switching OFF) will be required if there is a wrong setting of parameters. In most cases it will not be sufficient to allow an operation of EMERGENCY STOP (EME-STOP) with a ramp function!

#### Symbol for altering parameters

| Enter at keyboard (with<br>Parameter Mode [PAR]) | e.g. 15.05 = 3 | Assign the value of 3 to<br>Parameter 15.05 |
|--------------------------------------------------|----------------|---------------------------------------------|
|--------------------------------------------------|----------------|---------------------------------------------|

#### Symbol for displaying parameter values

| Display |  |  |
|---------|--|--|
|---------|--|--|

#### Symbol for measuring physical variables

| Measure |  |  |
|---------|--|--|
|---------|--|--|

#### 2.1 Preparatory work

Check the unit for damage in transit or other damage.

Install and wire unit; connect all inputs and outputs required. Proceed in the same way for the field supply unit as well.

Check whether protective measures, earthing, screening, etc. have been taken in accordance with the system conditions involved.

Check the rated value of the supply voltage for the electronics and the fan:

- matching transformer necessary when:
  - electronics supply is not equal to 115 V/230 V
  - single-phase-fan supply is not equal to 230 V
  - three-phase-fan supply is not within the range of 400 V .... 690 V (star/delta connection).

Check the rated value of the supply voltage for the armature-circuit converter's power section; the particulars given on the rating plate must be  $\geq$  than the rated line voltage.

If this condition is not satisfied, then the following applies:

- use an isolating transformer, or
- use a suitable unit.

Check the rated value of the supply voltage for the field supply unit. (Particulars on rating plate  $\geq$  rated line voltage? Is an auxiliary transformer or perhaps a series resistor necessary?)

Check the wiring, fusing, the cross-sectional areas of the cables.

Check the system's EMERGENCY STOP for proper functioning! Set the system-side monitoring functions, and activate them. Check whether auxiliaries, such as motor fans or unit fans, function properly; while doing this, also check for correct direction of rotation and voltage level as well!

#### 2.2 Scaling intra-unit signals

Make sure that the existing electronics supply voltage has been set on the SDCS-POW-1 power supply board as well, using the SW1 switch. If an encoder is being used as the speed feedback device, make sure that the correct supply voltage has been set on the boards

SDCS-POW-1:  $\Rightarrow$  X3: / X4: / X5:

SDCS-IOB-3:  $\Rightarrow$  S4

Switch on the power supply to the electronics section.

The display of the Control Panel CDP 312 / DRIVES WINDOW may show a fault or an alarm signal or the seven segment display may indicate an error code as a sequence of characters and digits.

# NOTE: For Software downloading observe the relevant instructions given on the "read\_me" file of the corresponding Software disc!

# Set this only for units with a rated current 25 ... 2000A in case of control board exchange!

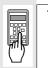

#### 15.02 = 22

After successful saving of the altered data this Parameter 15.02 will be reset to zero.

# Set this only for units with a rated current $\geq$ 2050A in case of control board exchange!

42.07 = Rated power converter current Enter numerical value from rating plate here 唰 42.08 = Rated power converter supply voltage / coding of voltage measurement (see technical data 5-12) Enter numerical value from rating plate here 42.09 = 45 degrees Celsius Temperature monitoring of power section Size C4 has been selected 42.10 = C4  $\Rightarrow$ Coding for unit type **42.11 = 1 :** Single bridge (2-Q) converter  $\Rightarrow$  on rating plate: DCS 601 xxxx 4 : Double bridge (4-Q) converter  $\Rightarrow$  on rating plate: DCS 602 xxxx Coding for power section (bridge) type CAUTION! Please don't forget! Save the altered data of unit type, i.e. Parameters 42.07 ... 42.11: 15.02 = 22After successful saving of the altered data this Parameter 15.02 will be reset to zero.

| ("")" |  |
|-------|--|

Presetting of the **EMERGENCY STOP** function via binary input DI5:

Connection of this signal has to correspond with the configuration of a fail-safecircuit, i.e. if the signal applied to DI5 is "0" (parameter 12.16 EME STOP SEL is set to DI5), the **EMERGENCY STOP** function will operate (will be activated).

#### 13.12 = INVERTED

Inverting the incoming signals

#### 21.04 = e.g. COAST STOP

The drive will coast to stop with this setting

#### **22.04 = e.g. 1** $\Rightarrow$ 1 sec

Setting of the ramp time with **EMERGENCY STOP** function provided that the Parameter 21.04 = RAMP STOP has been selected

Input of data concerning the connected I/O boards:

**98.08 =** Make settings which correspond to the hardware configuration used. Input of data is necessary as the software will check the availability of the I/O bords as specified by settings.

Input of motor data and line voltage:

#### 41.03 = Rated motor field current

Max. field current of the motor as indicated on rating plate. This is used to scale those parameters referring to the motor field current, such as field current limitation and field current monitoring.

#### 42.06 = Rated line voltage

This is used to scale those parameters referring to the line voltage, such as line undervoltage.

#### 99.02 = Rated motor voltage

Scaling speed for speed control with EMF feedback.

#### 99.03 = Rated motor current

This is used to scale those parameters referring to the rated motor current, such as current limitation or torque limitation.

#### 99.05 = Speed at field weakening point

Maximum speed of motor within armature control range and flux control. Scaling speed for speed control with EMF feedback.

**Note:** Calculation of the nominal torque 4.22 is based on this parameter.

#### 41.19 = Int EMF REF

Reference for voltage control in field weakening range.

#### 50.01 = Speed scaling

Speed of the motor to be scaled to 20 000.

This scaling is used for overriding control and for internal dataprocessing, i.e. scaling of the speed dependent parameters, such as min. and max. values.

#### Note 1: The Speed scaling must be set in the range of 87%...500% of the motor nominal speed (99.05).

**Note 2:** The Software DRIVES WINDOW and the Control Panel CDP 312 will always display physical units!

### 2.3 Presetting the field supply unit

Make sure that existing supply voltages for power section, field supply unit (field exciter) and field winding, fan, etc. match the rated data of the components used.

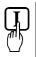

#### Switch ON power.

#### **DANGER**: System components now energized!

Please wait a few moments. During this time, the unit compares the phase sequence set in the parameter with that obtaining at the power section. If the unit outputs the "Phase sequence fault of power section" signal (**F 38 PHAS**)

SEQU):

- switch off unit completely and disconnect from the mains, interchange two phases at the input, and start again from the beginning of this chapter.

#### or

- enter: **42.01 = R-T-S** and then acknowledge fault signal.

Unit will automatically adapt to phase sequence; this signal is to be interpreted as information to the effect that the fans' direction of rotation may be wrong for size-C3 or size-C4 units (observe direction of arrow on the fan).

#### Only for uncontrolled field supply with SDCS-FEX-1!

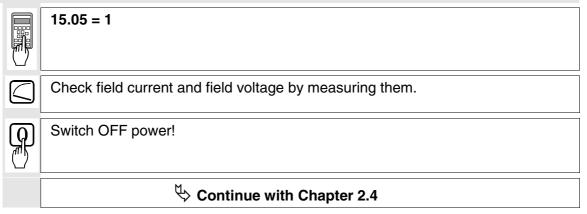

#### Only for controlled field supply with SDCS-FEX-2 or DCF 503/DCF 504!

#### 15.05 = 2

41.03 = Rated motor field current has already been set

44.17 = Field current for "Under-excitation" signal

Check field current and field voltage by measuring them; if necessary, correct field current with **41.03**.

|   | <ul><li>15.02 = 5</li><li>Activates the field current controller's auto-tuning function.</li><li>Action has been completed when "0" (zero) is shown on the display.</li></ul>                                                                                                    |
|---|----------------------------------------------------------------------------------------------------|
|   | Note: use online mode in Drive Window                                                                                                    |
|   | If the unit aborts the auto-tuning routine with the signal $15.02 = -1$ , the probable cause of this can be read out of Parameter <b>6.02</b> and has to be eliminated as far as possible (supply, switching sequence, field contactor wiring etc.). Afterwards repeat the auto-tuning routine. If necessary, perform manual balancing. |
| P | Switch OFF power!                                                                                                    |
|   | Continue with Chapter 2.4                                                                                                    |

#### Only for DCS 600 converters connected to DCF 601 or DCF 602 field supply unit

|   | 15.05= 2                                                                      |
|---|-------------------------------------------------------------------------------|
|   | 41.03 = Rated motor field current (first field exciter) has already been set. |
|   | 44.17= Field current (first field exciter) for "Under-excitation" signal      |
| l |                                                                               |
| [ |                                                                               |

Switch OFF power!

Before adjustment of the armature-circuit power converter is continued (Chapters 2.4 etc.), **first** perform the start-up routine for the **DCF 601 or DCF 602** field supply unit.

١٣

| Unissier | s take place into the DCF 601/602 field supply unit!                                                                                                    |
|----------|----------------------------------------------------------------------------------------------------|
|          | Make sure the correct wiring between 3-phase Field exciter DCF 601, DCF 602 and the overvoltage protection unit DCF 505, DCF 506                                                                                                    |
|          | <ul><li>powercircuit</li><li>Digital feedback signal of DCF 506</li></ul>                                                                                                    |
| IE       | Switch ON DCF 601, DCF 602.                                                                                                    |
| <u> </u> | DANGER: System components now energized!                                                                                                    |
|          | 15.16 = 5(Field Exc)99.02 = 02Rated motor field voltage99.03 = 03Rated motor field current(same as in 41.03 of DCS armature converter)                                                                                                    |
|          | 50.03 = 4<br>43.13 = 4 or higher (Bridge reversal time)<br>43.06 = 0                                                                                                    |
|          | 28.22 = 500% (disable overvoltage monitoring)                                                                                                    |
| J.       | Switch ON DCF 601, DCF 602.                                                                                                    |
|          | check field current and field voltage by measuring them                                                                                                    |
| X        | Disable reference                                                                                                    |
|          | <b>15.02 = 5 (start autotuning current controller)</b><br>Activates the field current controller's auto-tuning function.<br>Action has been completed when " <b>0</b> " (zero) is shown on the                                                                                                    |
|          | display.<br><b>Note:</b> use online mode in Drive <i>Window</i>                                                                                                    |
|          | If the unit aborts the auto-tuning routine with the signal $15.02 = -1$ , the probable cause of this can be read out of Parameter <b>6.02</b> and has to be eliminated as far as possible (supply, switching sequence, field contactor wiring etc.). Afterwards repeat the auto-tuning routine. If necessary, perform manual balancing. |
| P        | Switch OFF power!                                                                                                    |
|          | X16: Field exciter communication see chapter 2.10 - Start-up of the serial communica-<br>tion -part DCS 600 and DCF 600 by FEXlinkDCF converter15.21 = ?DCS converter15.05 = ?15.22 = ?41.03 = ? (for display purpose)46.07 = ?                                                                                                    |
|          | <b>Note:</b> The field current control parameters of the armature converter (44.02, 44.08,) are <b>not used</b> .                                                                                                    |

#### 2.4 Adjusting the current controller

Make sure that static current limitation Bridge 1 (20.12) and Bridge 2 (20.13; with 4Q-unit) have been set to the same value; values of all parameters for current reference limitation must be bigger than 20 %; conditions have been satisfied if default setting has been taken as starting point; setting to maximally required motor current is recommended.

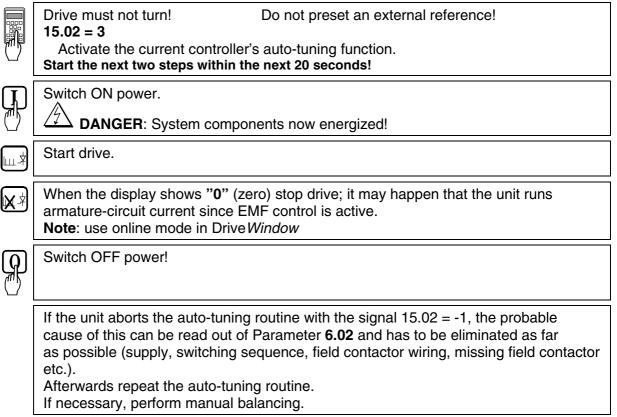

Only if the unit aborts the auto-tuning routine with a fault signal FIELD REMOVAL?!

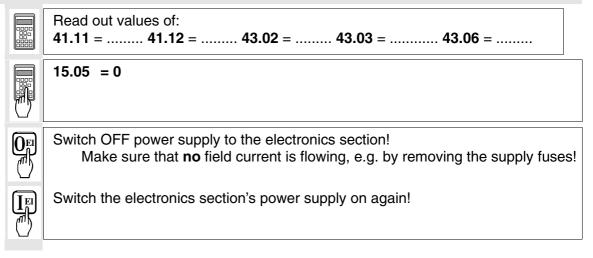

|                             | Drive must not turn!Do not preset an external reference!15.02 = 3Activate the current controller's auto-tuning function.Start the next two steps within the next 20 seconds!                                                                                                    |
|-----------------------------|----------------------------------------------------------------------------------------------------|
| $\left[ \mathbf{J} \right]$ | Switch ON power.                                                                                                    |
| $\mathbb{T}$                | DANGER: System components now energized!                                                                                                    |
|                             | Start drive.                                                                                                    |
|                             | When the display shows "0" (zero) stop drive; it may happen that the unit runs armature-circuit current since EMF control is active.                                                                                                    |
|                             | If the unit aborts the auto-tuning routine with the signal 15.02 = -1, the probable cause of this can be read out of Parameter <b>6.02</b> and has to be eliminated as far as possible (supply, switching sequence etc.).<br>Afterwards repeat the auto-tuning routine.<br>If necessary, perform manual balancing. |
| P                           | Switch OFF power!                                                                                                    |
|                             | Read out values of:<br>41.11 = 41.12 = 43.02 = 43.03 = 43.06 =                                                                                                    |
|                             | Use values of <b>41.11</b> and <b>43.06</b> from the first auto-tuning routine.<br>Re-activate the field unit used by entering:<br>a) <b>15.05 = 1</b><br>or<br>b) <b>15.05 = 2</b>                                                                                                    |
|                             | and install the supply fuses removed before!                                                                                                    |

#### 2.5 Speed feedback balancing

Activate EMF speed feedback: **50.03 = CALC BY EMF** Select <u>no</u> field weakening mode: **15.06 = FIX** 

**50.01** = **Desired speed** / or **motor rating plate** Scale speed control circuit to maximum speed.

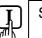

Switch ON power.

**DANGER**: System components now energized!

Start drive.

Increase reference value in LOCAL mode to 10 % of the maximum speed.

Drive should run up to 10 % of the rated voltage.

#### Continue with one of the following sections:

- Only when an analog tacho is being used!
- Only when an encoder (pulse encoder) is being used!
- Only when the EMF signal is being used as speed feedback!

#### Only when an analog tacho is being used!

|   | Connect measuring instrument:<br>- to X3: 1 3 or X1: 1 3<br>+ to X3: 4 or X1: 4<br>Check to make sure that the tacho voltage does not exceed the input voltage range<br>selected with maximum speed.<br>Turn Potentiometer <b>R2716</b> [on SDCS-CON-2 board] or <b>R9</b> [on PS5311 board; if<br>SDCS-IOB-3 board is used with PS5311] to minimum (left-hand stop).The<br>measured value must have a positive sign; if necessary interchange tacho cables. |
|---|----------------------------------------------------------------------------------------------------|
| P | Stop the drive and switch OFF power!                                                                                                    |
|   | 50.03 = ANALOGUE TAC<br>Analog tacho is used for speed control.                                                                                                    |
| Ţ | Switch ON power. DANGER: System components now energized!                                                                                                    |

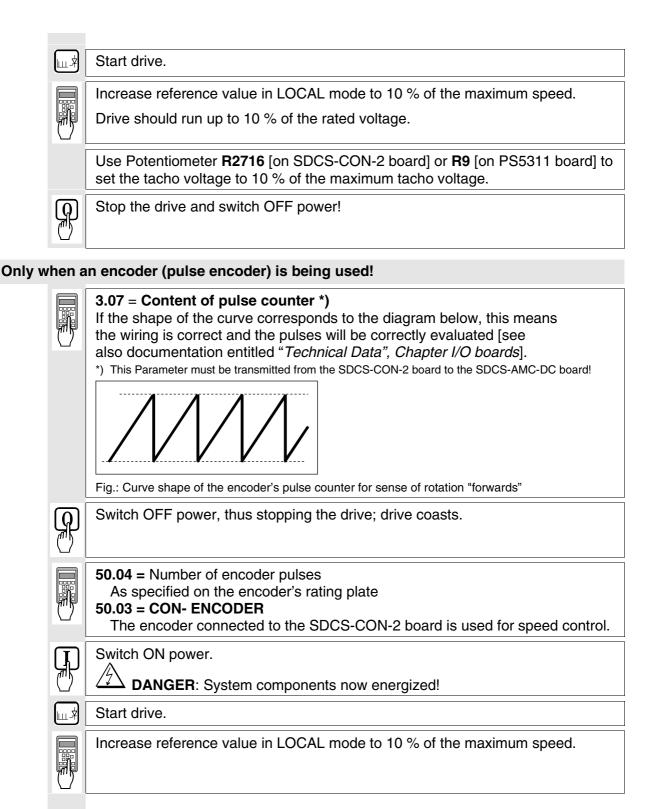

| P |  |
|---|--|

Drive should run at 10 % of the desired speed; if possible, check with manual tacho.

Stop the drive and switch OFF power!

#### Only when the EMF signal is being used as speed feedback!

|   | Drive should run at 10 % of the desired speed;<br>if possible, check with manual tacho. |
|---|-----------------------------------------------------------------------------------------|
| P | Stop the drive and switch OFF power!                                                    |

#### 2.6 Balancing the field supply unit and the EMF controller

When matching the field supply unit to the system conditions, differences in the procedures must be taken into account; these different procedures result from the operating mode used. **Only the work of that section has to be performed which deals with the operating mode actually used in your system!** 

| Constant field current control                                | $\Rightarrow$ | Section 2.6.1        |
|---------------------------------------------------------------|---------------|----------------------|
| Field weakening control with setting range smaller than 1:1.5 | $\Rightarrow$ | Section 2.6.2        |
| Field weakening control with setting range larger than 1:1.5  | $\Rightarrow$ | Section <i>2.6.3</i> |

#### 2.6.1 Constant field current control

| I            | Switch ON power.                                                                                                    |  |  |  |  |
|--------------|----------------------------------------------------------------------------------------------------|--|--|--|--|
| $\mathbb{T}$ | DANGER: System components now energized!                                                                                                    |  |  |  |  |
| ш.×          | Start drive.                                                                                                    |  |  |  |  |
|              | Measure motor voltage with the <b>ARM_VOLT_ACT</b> signal, Parameter 1.14 *).<br>Increase <b>speed reference value</b> in LOCAL mode slowly while observing the motor voltage.<br>The motor voltage must not exceed the recommended motor voltage; see <i>General notes</i> at the beginning of this chapter.<br>*) This Parameter must be transmitted from the SDCS-CON-2 board to the SDCS-AMC-DC board! |  |  |  |  |
|              | Measure speed with manual tacho;<br>check rated speed when an analog tacho is being used;<br>if necessary, correct with Potentiometer <b>R2716</b> [on SDCS-CON-2 board] or<br><b>R9</b> [on PS5311 board].                                                                                                    |  |  |  |  |
| P            | Stop the drive and switch OFF power!                                                                                                    |  |  |  |  |

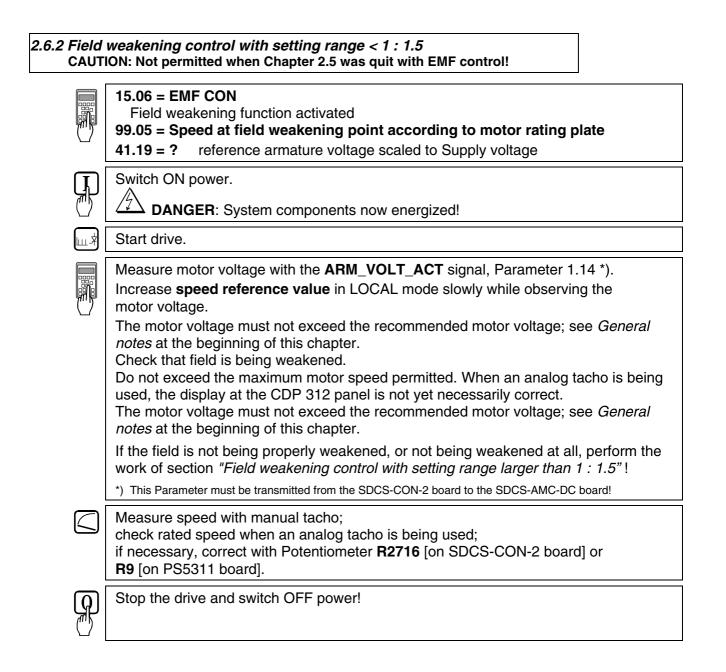

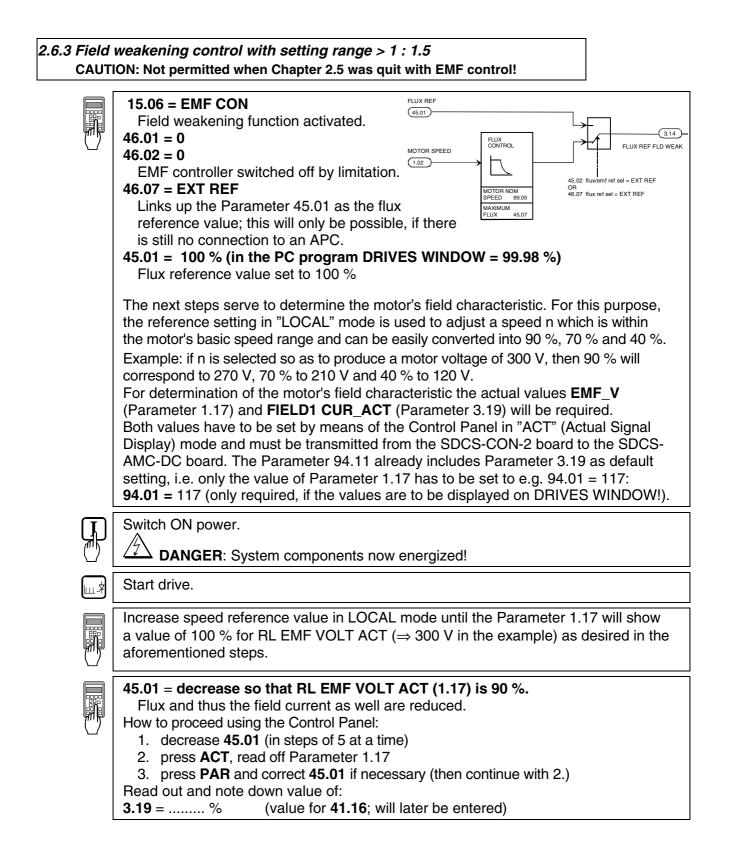

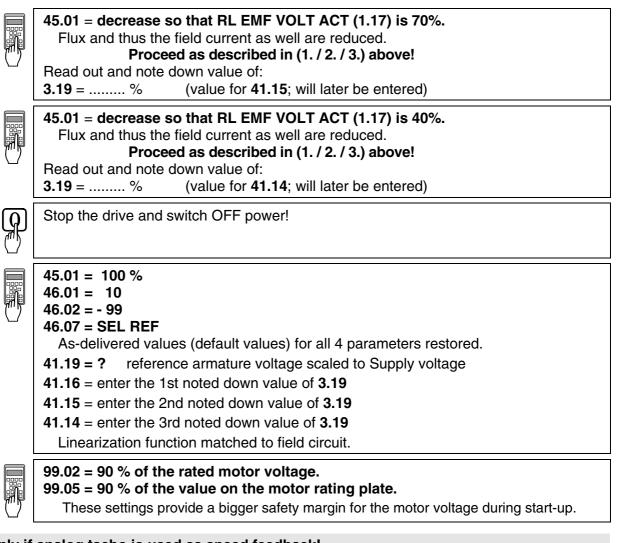

#### Only if analog tacho is used as speed feedback!

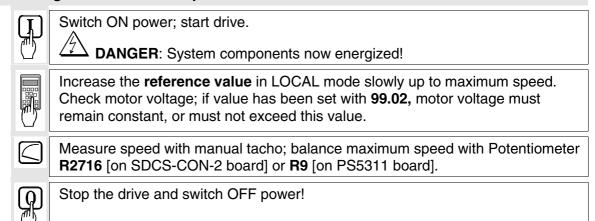

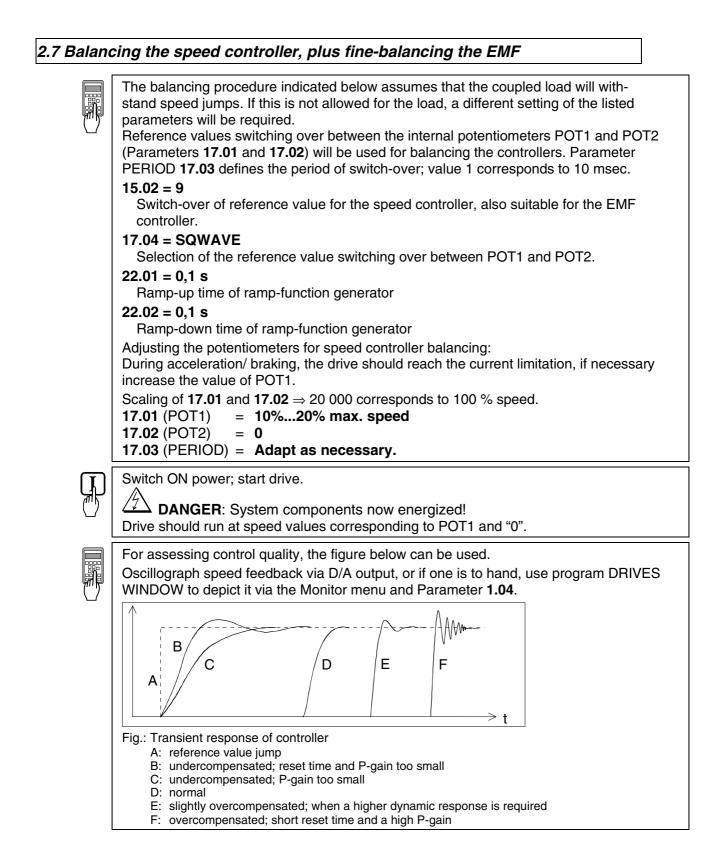

For this purpose, the following parameters at the speed controller must be adapted: 24.03 (KPS) = desired response (behaviour) of controller 24.09 (TIS) = desired response (behaviour) of controller

Only when fine-balancing of the EMF controller is wanted! (Necessary when work as per section 2.6.3. has been performed)

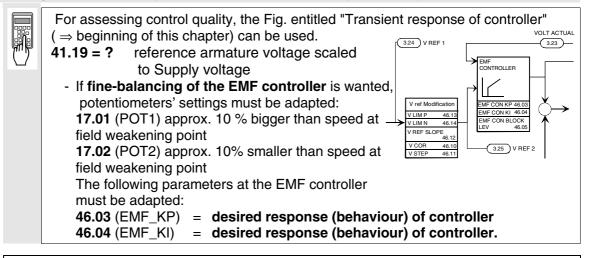

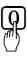

Stop the drive and switch OFF power!

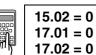

15.02 = 017.01 = 0

99.02 = Rated motor voltage as set in Chapter 2.2

99.05 = Speed at rated motor voltage as set in Chapter 2.2.

#### 2.8 Matching the thyristor power converter unit to the system conditions concerned

- Ramp function generator
- Binary inputs and outputs
- Limit-value messages
- Additional functions
- Link up APC or Fieldbus

#### 2.9 Manual balancing of the controllers

Balancing of the controllers for the armature-circuit current and the field current can be performed by auto-tuning. If this is not possible for some reason, balancing of these controllers as well as balancing of the controllers for speed and EMF has to be performed by the skilled technical start-up personnel.

See also the separate Software Description DCS 600, chapter "Manual Tuning".

#### 2.10 Start-Up of the serial communication

#### DCS 600 and APC

| Hardware                                                                      |                                                     |                                                                                                    |                                                                                       |                                                                   |  |  |
|-------------------------------------------------------------------------------|-----------------------------------------------------|----------------------------------------------------------------------------------------------------|---------------------------------------------------------------------------------------|-------------------------------------------------------------------|--|--|
| DCS 600<br>APC<br>Cable<br>Configuration                                      | SDCS-AMC-DC<br>YPQ112B<br>length 0.2 20 m<br>YPQ112 | board<br>board<br>plastic optical fibre<br>first board                                                                                                    | channel 1                                                                             | Drive No 1                                                        |  |  |
| e ega e a e                                                                   |                                                     |                                                                                                    |                                                                                       | 2                                                                 |  |  |
|                                                                               |                                                     | second board                                                                                                    | channel 4<br>channel 1                                                                | Drive No 4<br>Drive No 5                                          |  |  |
|                                                                               |                                                     |                                                                                                    | <br>channel 4                                                                         | Drive No 8                                                        |  |  |
| Associated put                                                                | olications                                          |                                                                                                    |                                                                                       |                                                                   |  |  |
| DCS 600                                                                       | Technical Data<br>Software Description<br>Database  | 3ADW000054R0301<br>3ADW000076R0401<br>GLOBAL\DEIND\DE                                                                                                    |                                                                                       | ABB Lampertheim<br>ABB Lampertheim                                |  |  |
| APC                                                                           | FCB function block<br>YPQ 112<br>Database           | 3AFY61281240<br>3AFY63982806<br>GLOBAL\FIDRI\FIDF                                                                                                    | RI002.NSF                                                                             | ABB Helsinki<br>ABB Helsinki                                      |  |  |
| Software settin                                                               | as                                                  |                                                                                                    |                                                                                       |                                                                   |  |  |
| DCS 600                                                                       | Parameter                                           | 98.02       =         70.01       =         99.10       =         70.02       =         70.20       =         71.21       =                                                                             | Optical powe<br>(use default)<br>10<br>Star                                           | xed)<br>e No (see above)<br>cal power/ cable length<br>e default) |  |  |
|                                                                               | Default connected<br>parameters                     | Main control word<br>Speed reference<br>Main status word<br>Motor speed<br>For additional p. see                                                                                                    | (data set 10/-<br>(data set 10/2<br>(data set 11/-<br>(data set 11/2<br>SW Descr. cha | 2)<br>1)<br>2)                                                    |  |  |
| APC                                                                           | Node Type<br>DB element                             | APC2.2/1 Station 0,0<br>ACS01, ACS02, ACS03<br>Type YPQ112A up to four drives<br>YPQ112B more than four drives<br>Drtype = ACS600 MultiDrive (high performance)<br>ACS600 SingleDrive (low performance) |                                                                                       |                                                                   |  |  |
|                                                                               | FB<br>Control word<br>(send to drive)               | ACSRX1<br>7.01 = bit10                                                                                                    | = 1                                                                                   | (low performance)                                                 |  |  |
| Example for sw                                                                | vitch-on sequence                                   |                                                                                                    |                                                                                       |                                                                   |  |  |
| Send to contro                                                                | =                                                   | 0477H (main                                                                                                    | contactor ON)                                                                         | ere is no failure)<br>and current control)                        |  |  |
| Note: Before receiving the first dataset the drive sets the CH 0 alarm status |                                                     |                                                                                                    |                                                                                       |                                                                   |  |  |

| Hardware        |                                 |                 |                     |                                 |                         |  |  |
|-----------------|---------------------------------|-----------------|---------------------|---------------------------------|-------------------------|--|--|
| DCS 600         | SDCS-AMC-DC                     | board           |                     |                                 |                         |  |  |
| AC 70           | TB810                           | board           | Software relea      | Software release 1.1/1 or later |                         |  |  |
| Cable           | length 0.2 20 m                 | plastic optic   | al fibre            |                                 |                         |  |  |
| Transmission    | ÷                               | 4Mb             |                     |                                 |                         |  |  |
| Ring configura  | ation                           | up to 12 driv   | up to 12 drives     |                                 |                         |  |  |
| Star configura  | tion (NDBU95)                   | up to 9 drive   | es                  |                                 |                         |  |  |
| Associated pu   | blications                      |                 |                     |                                 |                         |  |  |
| DCS 600         | Technical Data                  |                 | 3ADW00005           | 54R0301                         | ABB Lampertheim         |  |  |
|                 | Software Description            |                 | 3ADW00007           |                                 | ABB Lampertheim         |  |  |
|                 | Database                        |                 | GLOBAL\DE           |                                 | 051.NSF                 |  |  |
| AC 70           | Functional unit part 9 DRI      | CONE            | 3BSE 01394          | 47R0001                         | ABB Sweden              |  |  |
|                 | ADVANT Controller 70            |                 | 3BUR 0008           |                                 | ABB Sweden              |  |  |
|                 | Data base element Advan         |                 | 3BSE 00945          | 56R0101                         | ABB Sweden              |  |  |
|                 | PC elements Advant contr        | oller 703BSE    | 009177R0101         |                                 | ABB Sweden              |  |  |
| Software settin |                                 |                 |                     |                                 | _                       |  |  |
| DCS 600         | Parameter                       | 98.02           | =                   | 3 (ADVAN                        |                         |  |  |
|                 |                                 | 70.01           | =                   | Drive Num                       |                         |  |  |
|                 |                                 | 70.02           | =                   | (use defau                      | wer/cable length<br>It) |  |  |
|                 |                                 | 70.20           | =                   | 10                              |                         |  |  |
|                 |                                 | 71.21           | =                   | Star or Rin                     | g                       |  |  |
|                 | Connected parameters            | Main contro     | l word              | (data set 1                     | 0/1)                    |  |  |
|                 |                                 | Speed refer     |                     |                                 | 0/2)                    |  |  |
|                 |                                 | Main status     | word                | (data set 1                     | 2                       |  |  |
|                 |                                 | Motor speed     |                     | (data set 1                     |                         |  |  |
|                 |                                 | For addition    | al p. see SW I      | Descr. chap. '                  | 'Communication"         |  |  |
| AC 70           | Node Type                       | AC 70           |                     |                                 |                         |  |  |
|                 | DB element                      | DRIENG1         | Туре                |                                 | omer string             |  |  |
|                 |                                 |                 | Ref1                | = DRDS                          |                         |  |  |
|                 |                                 |                 | Position<br>101 112 |                                 | Number                  |  |  |
|                 |                                 |                 | 201 212             | = 17<br>= 33                    | 28<br>44                |  |  |
|                 |                                 |                 |                     |                                 |                         |  |  |
|                 |                                 |                 | <br>701 712         |                                 | <br>124                 |  |  |
|                 | DRIDS for sending and re        | ceiving one Da  | -                   |                                 |                         |  |  |
|                 | 0                               | U I             | WR_ENA              |                                 | ise "move element")     |  |  |
|                 |                                 |                 | ACT                 | = 1 (u                          | ise "move element")     |  |  |
|                 |                                 |                 | DS_No               | = start                         | with ten for the        |  |  |
|                 |                                 |                 | • • • •             |                                 | ataset to be sent       |  |  |
|                 |                                 |                 |                     | intended for                    | data received           |  |  |
|                 |                                 |                 | from drive          | ntended for d                   | ata sent to drive       |  |  |
|                 | Control word (send to driv      | e) 7.01 =       | bit10               | = 1                             |                         |  |  |
| Example for an  | •                               | -,              |                     | •                               |                         |  |  |
| Send to control | vitch-on sequence               | 0476H           |                     | ADY if there                    | e is no failure)        |  |  |
|                 |                                 | 047011<br>0477H | (main conta         |                                 |                         |  |  |
|                 |                                 | 047FH           | •                   |                                 | d current control)      |  |  |
| Note: Before re | ceiving the first dataset the c | -               | -                   | -                               |                         |  |  |
| L               | -                               |                 |                     |                                 |                         |  |  |

# DCS 600 and AC 70 (PM 810)

### DCS 600 and AC 80 Module bus

|                        |                               |                 |                                 |                 |                          | 1  |
|------------------------|-------------------------------|-----------------|---------------------------------|-----------------|--------------------------|----|
| Hardware               |                               |                 |                                 |                 |                          |    |
|                        |                               | board           |                                 |                 |                          |    |
|                        |                               | board           |                                 |                 |                          |    |
| Cable len              | igth 0.2 20 m                 | plastic optical | fibre                           |                 |                          |    |
| Transmission spee      | d                             | 4Mb             |                                 |                 |                          |    |
| Ring configuration     |                               | up to 12 drives |                                 |                 |                          |    |
| Star configuration (   | (NDBU95)                      | up to 9 drives  |                                 |                 |                          |    |
| Associated publication | tions                         |                 |                                 |                 |                          |    |
| -                      | chnical Data                  |                 | 3ADW000054                      | 1R030           | 01 ABB Lampertheir       | m  |
|                        | ftware Description            |                 | 3ADW000076R0401 ABB Lampertheim |                 |                          |    |
|                        | tabase                        |                 | GLOBAL\DEIND\DEIND051.NSF       |                 |                          |    |
| Du                     | labase                        |                 |                                 |                 |                          |    |
| AC 80 AC               | 80 User manual                |                 | 3BFE 641164                     | 87              |                          |    |
| AC                     | 80 Reference manual           |                 | 3BFE 640217                     | '37             |                          |    |
| Da                     | ta base                       | GLOBAL\FID      | RI\FI                           | DRI002.NSF      |                          |    |
| Software settings      |                               |                 |                                 |                 |                          |    |
| -                      | rameter                       | 98.02           | =                               | 3 (AI           | DVANT)                   |    |
|                        |                               | 70.01           | =                               |                 | e Number                 |    |
|                        |                               | 70.02           | =                               | Optio           | cal power/cable length   |    |
|                        |                               |                 |                                 |                 | (use default)            |    |
|                        |                               | 70.20           | =                               | 10              |                          |    |
|                        |                               | 71.21           | =                               | -               | or Ring                  |    |
| Co                     |                               | Main control v  |                                 | (data set 10/1) |                          |    |
|                        | -                             | Speed referer   |                                 | (data set 10/1) |                          |    |
|                        |                               | Main status w   |                                 |                 | -                        |    |
|                        |                               |                 | olu                             | (data set 11/2) |                          |    |
|                        |                               | Motor speed     |                                 | •               | chap. "Communication"    |    |
|                        |                               |                 | p. see 511 De                   | 5501. 0         | chap. Communication      |    |
| AC 80 No               | de Type                       | AC 80           |                                 |                 |                          |    |
|                        |                               | DRIENG1         | Туре                            | =               | Customer string          |    |
|                        |                               |                 | Ref1                            | =               | DRIDS 1                  |    |
|                        |                               |                 | Position                        | =               | Drive Number             |    |
|                        |                               |                 | 101 112                         | =               | 17 28                    |    |
|                        |                               |                 | 201 212                         | =               | 33 44                    |    |
|                        |                               |                 | -                               | _               |                          |    |
|                        |                               |                 | <br>701 712                     | _               | <br>113 124              |    |
| DR                     | IDS for sending and rece      | iving one Data  | -                               |                 | 110 124                  |    |
|                        |                               |                 | WR_ENA                          | =               | 1 (use "move element"    | ') |
|                        |                               |                 | ACT                             | =               | 1 (use "move element"    | '  |
|                        |                               |                 | DS_No                           | _               | start with ten for the   | '  |
|                        |                               |                 | _0                              | _               | first dataset to be sent |    |
|                        |                               |                 | O-terminals ir                  | ntende          | ed for data received     |    |
|                        |                               |                 | from drive                      |                 |                          |    |
|                        |                               |                 |                                 | ende            | d for data sent to drive |    |
| Co                     | ntrol word (send to drive)    | 7.01 =          | bit10                           | =               | 1                        |    |
| Example for switch     |                               |                 |                                 |                 |                          |    |
| Send to control wo     | -                             | 0476H           |                                 | י אם            | f there is no failure)   |    |
|                        |                               | 0476H<br>0477H  | (ON = 0, REA)                   |                 |                          |    |
|                        |                               | -               | •                               |                 |                          |    |
| Note: Defense interio  |                               | 047FH           | -                               | -               | ed and current control)  |    |
| NOTE: Before receiving | ng the first dataset the driv | ve sets the CF  | 1 U alarm statu                 | IS              |                          |    |

### DCS 600 and AC 80 Drive bus

| Hardware      |                                                          |                                                             |                                         |                                                                                 |  |  |
|---------------|----------------------------------------------------------|-------------------------------------------------------------|-----------------------------------------|---------------------------------------------------------------------------------|--|--|
| DCS 600       | SDCS-AMC-DC                                              | board                                                       |                                         |                                                                                 |  |  |
| AC 80         | Drive bus                                                |                                                             |                                         |                                                                                 |  |  |
| Cable         | length 0.2 20 m                                          | plastic optical fibre<br>4Mb                                |                                         |                                                                                 |  |  |
| Transmissior  | •                                                        |                                                             |                                         |                                                                                 |  |  |
| Star configur | ation (NDBU95)                                           | up to 12 dr                                                 | up to 12 drives - select Drive bus mode |                                                                                 |  |  |
| Associated p  | ublications                                              |                                                             |                                         |                                                                                 |  |  |
| DCS 600       | Technical Data<br>Software Description<br>Database       |                                                             | 3ADW0000<br>3ADW0000<br>GLOBAL\D        | •                                                                               |  |  |
| AC 80         | AC 80 User manual<br>AC 80 Reference manual<br>Data base | 3BFE 64116487<br>3BFE 64021737<br>GLOBAL\FIDRI\FIDRI002.NSF |                                         |                                                                                 |  |  |
| Software sett | ings                                                     |                                                             |                                         |                                                                                 |  |  |
| DCS 600       | Parameter                                                | 98.02                                                       | =                                       | 3 (ADVANT)                                                                      |  |  |
|               |                                                          | 70.01                                                       | =                                       | Drive Number                                                                    |  |  |
|               |                                                          | 70.02                                                       | =                                       | Optical power/cable length                                                      |  |  |
|               |                                                          |                                                             |                                         | (use default)                                                                   |  |  |
|               |                                                          | 70.20                                                       | =                                       | 10                                                                              |  |  |
|               |                                                          | 71.21                                                       | =                                       | Star                                                                            |  |  |
|               | Connected parameters                                     | Main contr                                                  |                                         | ,                                                                               |  |  |
|               |                                                          | Speed refe                                                  |                                         | (data set 10/2)                                                                 |  |  |
|               |                                                          | Main status word                                            |                                         | (data set 11/1)                                                                 |  |  |
|               |                                                          | Motor spee<br>For additio                                   |                                         | (data set 11/2)<br>Descr. chap. "Communication"                                 |  |  |
|               |                                                          |                                                             |                                         |                                                                                 |  |  |
| AC 80         | Node Type                                                | AC 80                                                       |                                         |                                                                                 |  |  |
|               | DB element                                               | DRB00                                                       | DRTYP1<br>DRTYP1                        | <ul> <li>AMC Classic for AMC DC</li> <li>NAMC 2 for AMC DC Drive Bus</li> </ul> |  |  |
|               | PC element                                               | ACSRX                                                       | DRITEI                                  | = Drive number                                                                  |  |  |
|               | i o element                                              | ACONX                                                       | EN                                      | = 1                                                                             |  |  |
|               |                                                          |                                                             | CNTRL                                   | = 1                                                                             |  |  |
|               |                                                          |                                                             | DS1                                     | <ul> <li>Data set number</li> </ul>                                             |  |  |
|               |                                                          |                                                             | WR                                      | = 1                                                                             |  |  |
|               |                                                          | Maximum                                                     | two data sets ir                        | n one ACSRX block AMC DC                                                        |  |  |
| Example for s | witch-on sequence                                        |                                                             |                                         |                                                                                 |  |  |
|               | rol word 7.01                                            | 0476H                                                       | (ON = 0; R                              | EADY, if there is no failure)                                                   |  |  |
|               | ·                                                        | 0477H                                                       | (main conta                             |                                                                                 |  |  |
|               |                                                          | 047FH                                                       |                                         | for speed and current control)                                                  |  |  |
|               | eceiving the first dataset the d                         |                                                             |                                         | •                                                                               |  |  |

# DCS 600 and FCI (CI 810) / AC 400

| Hardware                       |                                                                                                    |                            |                                                                  |                               |                                                                       |  |  |  |
|--------------------------------|----------------------------------------------------------------------------------------------------|----------------------------|------------------------------------------------------------------|-------------------------------|-----------------------------------------------------------------------|--|--|--|
| DCS 600<br>FCI/AC 400<br>Cable | SDCS-AMC-DC<br>TB810<br>length 0.2 20 m                                                                                                    |                            | board Software release 1.3 or later plastic optical fibre        |                               |                                                                       |  |  |  |
| Transmission<br>Ring configura |                                                                                                    |                            | 4Mb<br>up to 12 drives                                           |                               |                                                                       |  |  |  |
|                                | ition (NDBU95)                                                                                                    | up to 9 drive              |                                                                  |                               |                                                                       |  |  |  |
| Associated pu                  | blications                                                                                                    |                            |                                                                  |                               |                                                                       |  |  |  |
| DCS 600                        | Technical Data<br>Software Description<br>Database                                                                                                |                            | 3ADW0000<br>3ADW0000<br>GLOBAL\D                                 |                               | ABB Lampertheim<br>ABB Lampertheim<br>0051.NSF                        |  |  |  |
| FCI                            | Functional unit part 9 DRI<br>FCB Type circuits Drives 0<br>Drives FCB type circuits<br>Adva command Drives int<br><b>NOTE:</b> Load the option " | Objects<br>egration        | 3BSE 0139<br>3BSE 0131<br>3BSE0138<br>3BSE0128<br>00" if the ope | 31R0201<br>55R0001<br>59R0001 | ABB Sweden<br>ABB Sweden<br>ABB Sweden<br>ABB Sweden<br>is installed! |  |  |  |
|                                | •                                                                                                    | Brive integration          |                                                                  |                               |                                                                       |  |  |  |
| Software settin<br>DCS 600     | ngs<br>Parameter                                                                                                    | 98.02                      | =                                                                | 3 (ADVAN                      | JT)                                                                   |  |  |  |
| 200 000                        |                                                                                                    | 70.01                      | =                                                                | Drive Nun                     | ,                                                                     |  |  |  |
|                                |                                                                                                    | 70.02                      | = Optical power/cable (use default)                              |                               | -                                                                     |  |  |  |
|                                |                                                                                                    | 70.20                      | =                                                                | 10                            |                                                                       |  |  |  |
|                                |                                                                                                    | 71.21                      | =                                                                | Star or Ri                    |                                                                       |  |  |  |
|                                | Connected parameters                                                                                                    | Main contro<br>Speed refer |                                                                  | (data set<br>(data set        | ,                                                                     |  |  |  |
|                                |                                                                                                    | Main status                |                                                                  | (data set )                   |                                                                       |  |  |  |
|                                |                                                                                                    | Motor speed                | k                                                                | data set                      | 11/2)                                                                 |  |  |  |
|                                |                                                                                                    | For addition               | al p. see SW                                                     | Descr. chap.                  | "Communication"                                                       |  |  |  |
| FCI                            | Node Type                                                                                                    | AC 400                     |                                                                  |                               |                                                                       |  |  |  |
|                                | DB element                                                                                                    | DRIENG1                    | Type                                                             | =                             | Customer string                                                       |  |  |  |
|                                |                                                                                                    |                            | Station<br>Postion                                               | =                             | Switch at FCI<br>Drive Number                                         |  |  |  |
|                                | FB                                                                                                    | DRI-S                      | For sending                                                      |                               | (10,12,14)                                                            |  |  |  |
|                                |                                                                                                    | DRI-R                      | For receiving                                                    |                               | (11,13,15)                                                            |  |  |  |
|                                | Control word                                                                                                    | [start with te $7.01 =$    | n for the first<br>bit10                                         | dataset to be                 | e sent]<br>1                                                          |  |  |  |
|                                | (send to drive)                                                                                                    | 7.01 =                     | DILTO                                                            | =                             | I                                                                     |  |  |  |
| Example for sv                 | witch-on sequence                                                                                                    |                            |                                                                  |                               |                                                                       |  |  |  |
| Send to contro                 | •                                                                                                    | 0476H                      | (ON = 0; R                                                       | EADY, if ther                 | e is no failure)                                                      |  |  |  |
|                                |                                                                                                    | 0477H                      | (main conta                                                      |                               |                                                                       |  |  |  |
| Netes Defenses                 | opining the first dataset its -                                                                                                    | 047FH                      |                                                                  | -                             | nd current control)                                                   |  |  |  |
| Note: Before re                | ceiving the first dataset the                                                                                                    | arive sets the C           | DH U alarm sta                                                   | atus                          |                                                                       |  |  |  |

### DCS 600 and Profibus

| Hardware<br>DCS 600 | SDCS-AM                                                         | IC-DC Classic          | board                                                             |                                                             |                                                                            |  |  |
|---------------------|-----------------------------------------------------------------|------------------------|-------------------------------------------------------------------|-------------------------------------------------------------|----------------------------------------------------------------------------|--|--|
| NPBA02<br>Cable     | Software V length 0.2                                           | V2.2                   | plastic optic                                                     | al fibre                                                    |                                                                            |  |  |
|                     |                                                                 |                        |                                                                   |                                                             |                                                                            |  |  |
| Associated          | -                                                               |                        |                                                                   |                                                             |                                                                            |  |  |
| DCS 600             | Technical Data<br>Software Description<br>DC Converter Fieldbus |                        | 3ADW000054R0301<br>3ADW000076R0401<br>3ADW000097R0101             |                                                             | ABB Lampertheim<br>ABB Lampertheim<br>ABB Lampertheim<br>(not on database) |  |  |
|                     | Database                                                        |                        | GLOBAL\D                                                          | EIND\DEIN                                                   | ID051.NSF                                                                  |  |  |
| Profibus            | NPBA<br>Database                                                |                        |                                                                   | 3AFY58995789R0125 ABB Helsinki<br>GLOBAL\FIDRI\FIDRI002.NSF |                                                                            |  |  |
| Software se         | ettings                                                         |                        |                                                                   |                                                             |                                                                            |  |  |
| DCS 600             | Paramete                                                        | r                      | 98.02<br>70.01<br>70.02                                           | =<br>=<br>=                                                 | 2 (FIELDBUS)<br>1<br>Optical power/cable length<br>(use default)           |  |  |
|                     | Default connected parameters                                    |                        | 70.20<br>Main contro<br>Speed refer<br>Main status<br>Motor speed | ence<br>word                                                | 1<br>(data set 1/1)<br>(data set 1/2)<br>(data set 2/1)<br>(data set 2/2)  |  |  |
| Drive<br>Parameter  | Fieldbus<br>Par. No.                                            | Parameter Na           | ame                                                               | Select                                                      |                                                                            |  |  |
| 51.01               | 1                                                               | MODULE TY              | /PE                                                               | PROFI                                                       | PROFIBUS                                                                   |  |  |
| 51.02               | 2                                                               | PROFIBUS I             | MODE                                                              | DP-PP                                                       | DP-PPO1 or DP-PPO2                                                         |  |  |
| 51.03               | 3                                                               | DRIVE NUM              | BER                                                               | 2 to 12                                                     | 2 to 126                                                                   |  |  |
| 51.04               | 4                                                               | BIT RATE S<br>PROFIBUS | ELECT                                                             |                                                             | .2, 93.75, 187.5, 500 KBIT;<br>IT; AUTO                                    |  |  |
| 51.05               | 5                                                               | DATA SET F             | PAIRS                                                             |                                                             | 3, 5, 7 sent to drive}<br>4, 6, 8 received from drive}                     |  |  |
| 51.06               | 6                                                               | DATA SET C             | DFFSET                                                            | 0                                                           |                                                                            |  |  |
| 51.07               | 7                                                               | CUT-OFF TI             | MEOUT                                                             | 0 to 25                                                     | 5                                                                          |  |  |
| 51.08               | 8                                                               | COM PROFI              | ILE                                                               | 0                                                           |                                                                            |  |  |
|                     | er change of l<br>dbus adapter<br><b>To be con</b> t            | r!                     | oup 51 switch                                                     | OFF and                                                     | ON the DCS 600 and the<br>= Self-adjustment while switching on             |  |  |

| DCS 600 and Profibus: Softwa                                                      | are settings (co   | ontinued)                               |
|-----------------------------------------------------------------------------------|--------------------|-----------------------------------------|
| Profibus Control word 7.0<br>(send to drive)                                      | 1 = bit10          | ) = 1                                   |
| Example for switch-on sequence                                                    |                    |                                         |
| Send to control word 7.01                                                         | 0476H              | (ON = 0; READY, if there is no failure) |
|                                                                                   | 0477H              | (main contactor ON)                     |
|                                                                                   | 047FH              | (RELEASE for speed and current control) |
| Note: Before receiving the first data                                             | aset the drive set | s the CH 0 alarm status                 |
| Note:                                                                             |                    |                                         |
| Before sending a dataset to the complete dataset ( $\Rightarrow$ <b>Data cons</b> |                    | emens S 7 requires a data update of the |

### DCS 600 and Modbus PLUS

| Hardware<br>DCS 600                            | SDCS-AM                  | C-DC classic                     | board             |                                    |                                             |  |
|------------------------------------------------|--------------------------|----------------------------------|-------------------|------------------------------------|---------------------------------------------|--|
| NMBP-01<br>Cable                               | Software 1<br>length 0.2 |                                  | plastic optica    | l fibro                            |                                             |  |
|                                                |                          |                                  |                   |                                    |                                             |  |
| DCS 600                                        | I publication            |                                  | 3ADW000054        | 100201                             | APP Lamparthaim                             |  |
| DCS 600 Technical Data<br>Software Description |                          | 3ADW00003                        |                   | ABB Lampertheim<br>ABB Lampertheim |                                             |  |
|                                                |                          | rter Fieldbus                    | 3ADW00009         |                                    | ABB Lampertheim                             |  |
| Database                                       |                          |                                  | GLOBAL\DEIND\DEIN |                                    | (not on database)                           |  |
| Modbus                                         | NMBP-01                  |                                  | 3AFY589198        |                                    |                                             |  |
| PLUS                                           | Database                 |                                  | GLOBAL\FID        |                                    |                                             |  |
| Software s                                     | ettings                  |                                  |                   |                                    |                                             |  |
| DCS 600                                        | Parameter                | r                                |                   | =                                  | 2 (FIELDBUS)                                |  |
|                                                |                          |                                  |                   | =                                  | 1<br>Optional norwar/applie langth          |  |
|                                                |                          |                                  | 70.02             | =                                  | Optical power/cable length<br>(use default) |  |
|                                                |                          |                                  | 70.20             | =                                  | 1                                           |  |
|                                                | Default co               |                                  |                   |                                    | (data set 1/1)                              |  |
|                                                | parameter                | S Speed referen<br>Main status w |                   |                                    | (data set 1/2)<br>(data set 2/1)            |  |
|                                                |                          |                                  | Motor speed       | , or a                             | (data set 2/2)                              |  |
| Drive<br>Parameter                             | Fieldbus<br>Par. No.     | Parameter N                      | ame               | Select                             |                                             |  |
| 51.01                                          | 1                        | MODULE T                         | YPE               | MODB                               | US PLUS                                     |  |
| 51.02                                          | 2                        | MODULE M                         | IODE              | 0                                  |                                             |  |
| 51.03                                          | 3                        | DRIVE NUM                        | IBER              | 2 to 64                            |                                             |  |
| 51.04                                          | 4                        | GOOD MES                         | SAGES             | 0 to 32                            | 767                                         |  |
| 51.05                                          | 5                        | BAD MESS                         | AGES              | 0 to 32767                         |                                             |  |
| 51.06                                          | 6                        | GLOBAL DA                        | ATA OUT 1         | 1                                  |                                             |  |
| 51.07                                          | 7                        | GLOBAL DA                        | ATA OUT 2         | 0 to 6                             |                                             |  |
| 51.08                                          | 8                        | GLOBAL DA                        | ATA OUT 3         | 0 to 6                             |                                             |  |
| 51.09                                          | 9                        | GDATA IN 1                       | ISTATION          | 1 to 64                            | PLC station No.                             |  |
| 51.10                                          | 10                       | GDATA IN 1                       | IWORD             | 1                                  |                                             |  |
|                                                |                          |                                  |                   |                                    | = Self-adjustment while switching on        |  |
|                                                |                          | To be contini                    | ued!              |                                    |                                             |  |
|                                                |                          |                                  |                   |                                    |                                             |  |

| Drive<br>Parameter    | Fieldbus<br>Par. No.                      | Parameter Name       | Select                                         |
|-----------------------|-------------------------------------------|----------------------|------------------------------------------------|
| 51.11                 | 11                                        | GDATA IN 2STATION    | 0 to 64                                        |
| 51.12                 | 12                                        | GDATA IN 2WORD       | 0 to 31                                        |
| 51.13                 | 13                                        | GDATA IN 3STATION    | 0 to 64                                        |
| 51.14                 | 14                                        | GDATA IN 3WORD       | 0 to 31                                        |
|                       |                                           |                      | h OFF and ON the DCS 600 and the               |
|                       | er change of<br>Idbus adapte<br>Control w | r!                   | th OFF and ON the DCS 600 and the bit $10 = 1$ |
| Fie                   | ldbus adapte                              | ord 7.01 =           |                                                |
| Fie<br>Modbus<br>PLUS | ldbus adapte<br>Control w                 | ord 7.01 =<br>drive) |                                                |

### DCS 600 and CS 31

| Hardware<br>DCS 600<br>NCSA | SDCS-AN<br>Software                                             | IC-DC Classic  | board                                                                        |                       |                                                                                                    |  |
|-----------------------------|-----------------------------------------------------------------|----------------|------------------------------------------------------------------------------|-----------------------|----------------------------------------------------------------------------------------------------|--|
| Cable                       | length 0.2                                                      | -              | plastic optical fibre                                                        |                       |                                                                                                    |  |
| Associated                  | -                                                               |                |                                                                              |                       |                                                                                                    |  |
| DCS 600                     | Technical Data<br>Software Description<br>DC Converter Fieldbus |                | 3ADW000054R0301<br>3ADW000076R0401<br>3ADW000097R0101                        |                       | ABB Lampertheim<br>ABB Lampertheim<br>ABB Lampertheim<br>(not on database)                                                                    |  |
|                             | Database                                                        | GLOBAL\DEIN    |                                                                              | ND\DEIND              |                                                                                                    |  |
| CS 31                       | NCSA-01                                                         |                | 3ADW000043                                                                   | 3R0201                | ABB Lampertheim                                                                                                    |  |
| Software se                 | ettings                                                         |                |                                                                              |                       |                                                                                                    |  |
| DCS 600                     | Paramete<br>Default co<br>parameter                             | nnected        | 98.02=70.01=70.02=70.20=Main control vSpeed referentMain status wMotor speed | =<br>=<br>word<br>nce | 2 (FIELDBUS)<br>1<br>Optical power/cable length<br>(use default)<br>1<br>(data set 1/1)<br>(data set 1/2)<br>(data set 2/1)<br>(data set 2/2) |  |
| Drive<br>Parameter          | Fieldbus<br>Par. No.                                            | Parameter Na   | ame                                                                          | Select                |                                                                                                    |  |
| 51.01                       | 1                                                               | MODULE TY      | /PE                                                                          | NCSA-01 V1.5          |                                                                                                    |  |
| 51.02                       | 2                                                               | PROTOCOL       | -                                                                            | ABB CS3               | 1                                                                                                    |  |
| 51.03                       | 3                                                               | MODULU ID      | )                                                                            | 0:WORD                |                                                                                                    |  |
| 51.04                       | 4                                                               | DRIVE NUM      | IBER                                                                         | 05 Station No.        |                                                                                                    |  |
| 51.05                       | 5                                                               | ADDR WDE       | х                                                                            | 0:LOWEF               | 3                                                                                                    |  |
| 51.06                       | 6                                                               | DATA SETS      |                                                                              | 13 sen                | t + receive                                                                                                    |  |
| 51.07                       | 7                                                               | DATA SET1      | CONST                                                                        | 1 (1                  | ns)                                                                                                    |  |
| 51.08                       | 8                                                               | DATA SET2      | CONST                                                                        | 1 (1                  | ns)                                                                                                    |  |
| 51.09                       | 9                                                               | DATA SET3      | CONST                                                                        | 1 (1                  | ns)                                                                                                    |  |
| 51.10                       | 10                                                              | DATA SET O     | OFSET                                                                        | 1                     |                                                                                                    |  |
|                             | r change of I<br>dbus adapter                                   |                | oup 51 switch (                                                              |                       | Self-adjustment while switching on N the DCS 600 and the                                                                                      |  |
| Notice: So<br>tio           | -                                                               | /1.5: Only one | adapter in CS                                                                | 31 network            | is too fast for drive communic                                                                                                    |  |

# DCS 600 and DCF 600 by FEXlink

| Hardware<br>DCS 600<br>DCF 601/<br>DCF 602 | SDCS-AMC-DC or AM<br>SDCS-AMC-DC or AM              |                                         |                                       |                                                |
|--------------------------------------------|-----------------------------------------------------|-----------------------------------------|---------------------------------------|------------------------------------------------|
| Configuration                              | DCF 600 DI1 = H $\Rightarrow$                       | FEXlink (X<br>500 controll<br>connected | (16)<br>ed by armatur                 | e converter (FEXlink X16)                      |
| Associated                                 | publications                                        |                                         |                                       |                                                |
| DCS 600                                    | Technical Data<br>Software Description<br>Database  | 3ADW00                                  | 0054R0301<br>0076R0401<br>\DEIND\DEIN | ABB Lampertheim<br>ABB Lampertheim<br>D051.NSF |
| Software se                                | ttings                                              |                                         |                                       |                                                |
| DCS 600                                    | Parameter                                           | 41.03                                   | =                                     | Rated field current (only used for display)    |
| DCF 601/<br>DCF 602                        | Parameter                                           | 15.16                                   | =                                     | 5 operation mode                               |
|                                            | Parameter                                           | 15.21                                   | =                                     | 1 Node = First field exciter                   |
|                                            | Parameter                                           | 15.22                                   | =                                     | 2 FEXlink command                              |
|                                            | Parameter                                           | 46.07                                   | =                                     | 3 FEXLINK                                      |
|                                            | Parameter                                           | 43.13                                   | =                                     | 4 or higher                                    |
|                                            | Parameter                                           | 99.03                                   | =                                     | Rated field current of the motor               |
|                                            | etting of DCF 600 with FE<br>ABLE reference) and ON |                                         |                                       |                                                |
| Cont                                       | rol Panel key                                       | $\Rightarrow$                           | Conti                                 | rol Panel key                                  |
|                                            | (when in LOCAL mode)                                |                                         |                                       | )<br>(when in LOCAL mode)                      |

| 3.1 Overview                   | The Control and Display Panel <b>CDP 312</b> [Control Panel] is used<br>for parameter setting, for display of actual values and for drive<br>control in "LOCAL" mode with series <b>DCS 600</b> thyristor power<br>converters.<br>This Control Panel is equipped with 16 keys and a LC display<br>featuring 4 lines with 20 signs per line.                                                                                                    |
|--------------------------------|----------------------------------------------------------------------------------------------------|
| Panel Link                     | An electrical cable or an adapter serves to connect the <b>CDP 312</b><br>Control Panel with the RS485 interface X33 or X34 situated on<br>the control board SDCS-CON-2 of the <b>DCS 600</b> thyristor power<br>converter. Via this connection the Control Panel will receive all<br>information directly from the SDCS-AMC-DC board.<br>The bus protocol for transmission is MODBUS.                                                                                                    |
| Mounting the<br>Panel          | <ul> <li>The CDP 312 can be handled in three different ways:</li> <li>Direct mounting on the thyristor power converter DCS 600; the CDP 312 is plugged into the moulded part of the cover of the converter and connected via an adapter of approx. 45 mm.</li> <li>Mounting on the door of the switchgear cabinet using an assembly kit equipped with a connection cable.</li> <li>Use of the Control Panel as remote control device with a connection cable; recommended for start-up procedure.</li> </ul> |
| Languages for Panel<br>Display | The language for display of texts on the <b>CDP 312</b> Control Panel is English.                                                                                                    |
|                                | <b>Note:</b> General display texts like LAST FAULT, UPLOAD,<br>DOWNLOAD etc. are stored in the CDP 312 Control<br>Panel; display texts like Parameter Names, Faults etc.<br>are taken from the Software used with <b>DCS 600</b> .                                                                                                    |

# 3.2 Start Mode Note: The CDP 312 can be con

### Note: The CDP 312 can be connected to the drive without disconnecting the auxiliary power!

When the **CDP 312** is connected and power is applied to the electronics, the display will show:

1. Name and Software version of the Control Panel; an increasing number of points (row) in the lower line will show, that data from the Software used with **DCS 600** are loaded. If this row is repeated permanently, it will not be possible to load data as (for example) there is no correct running of the Software or the SDCS-AMC-DC board is missing.

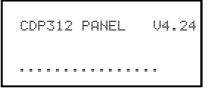

2. ID number and number of drives connected to the link.

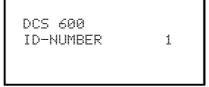

- 3. Afterwards the display will change over to the Actual Signal Display Mode. Now the selected values are shown here.
- If a fault or alarm is effective, the corresponding (signal) display will appear after item 3. The following message is displayed if the CDP 312 is not able to communicate with the drive:

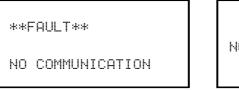

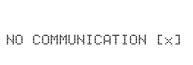

[×]

- 1 The CDP is not active for 10 s
- 2  $\,$  The drive is not active for 10 s  $\,$
- 3 No data set received for 2 s
- 4 Bus administrator is offline
- The drive is not present on the link. This is the case if the drive stops communicating.
- The link does not operate because of a hardware malfunction or a cabling fault.
- Action: Disconnect the CDP 312 and connect it again to the drive. Hereby the CDP 312 will be forced to the Start Mode once again!

### 3.3 Panel Functions

The CDP 312 has four different keypad (operation) modes:

- Actual Signal Display Mode (ACT)
- Parameter Mode (PAR)
- Function Mode (FUNC)
- Drive Mode (DRIVE) for further extensions

This keypad mode will show, depending on the drive's history:

- Actual Signals
- Faults
- Fault History Logger

If the ACT-key is pressed immediately after initialization the following display is shown. If no panel-key of the CDP 312 is touched within one minute the Actual Signal Display will appear automatically, except when "Status Display" or "Speed Reference Setting" is active. (see chapter 3.13 and 3.15)

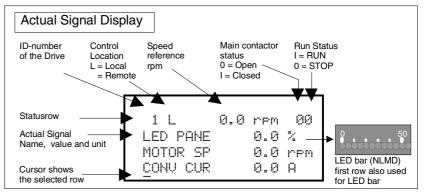

If a fault occurs in the drive, the Fault Display will appear automatically. This will happen with all other modes as well, except the Drive Mode is active.

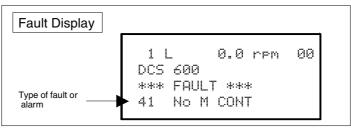

To select Fault History Display see chapter 3.8

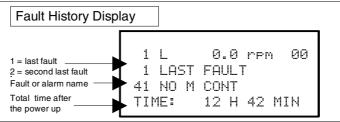

**Note:** For correct display of the **LED bar** select always **1.26** to the first row of CDP 312 (default) and select desired signal at **18.01**.

Actual Signal Display Mode

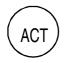

#### Parameter Mode

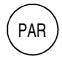

The Parameter Mode is used for:

- showing signals and their actual status
- showing parameters and changing values of parameters, if they are not write-protected.

When the Parameter mode is entered Parameter **[P 13.01]** appears after initialization, otherwise the finally selected parameter is shown.

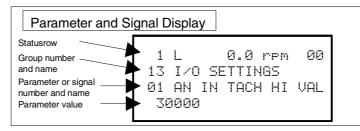

The firmware consists of a fixed structure. Modifications can be done by:

- Pointers for designating connections
- **Parameters** for setting values, such as ramp-up / rampdown time, controller's gain, reference values, etc.

If a write-protected parameter is selected, the following warning will be displayed:

| ** | WΑ | RN | IIN | G  | **  |    |    |     |
|----|----|----|-----|----|-----|----|----|-----|
| ωR | ΙT | Е  | AC  | CI | ESS | D  | ΞN | IED |
| PΑ | RA | ME | TE  | R  | SE  | ТΤ | IΝ | GS  |
| NO | Т  | ΡO | ISS | ΙI | 3LE |    |    |     |

Function Mode

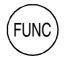

The Function mode is used for special functions, such as:

- Parameter UPLOAD (Group 0 ... 100) from drive to CDP 312
- Parameter DOWNLOAD (Group 0 ... 100) from CDP 312 to drive
- CDP 312 display contrast setting

| Function Display                                                        |                                       |                                   |
|-------------------------------------------------------------------------|---------------------------------------|-----------------------------------|
| Statusrow<br>Selectable {<br>Functions {<br>Display contra<br>adjusting | 1 L<br>UPLOAD<br>DOWNLOAD<br>CONTRAST | 0.0 rpm 00<br><= <=<br>=> =><br>4 |

### Drive Mode

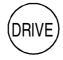

Drive mode is used to check the drive configuration. The display will show the type and ID-number of the drive to whom the **CDP 312** is connected to as well as the status of the drives; for more details see chapter 3.13 Drive Mode.

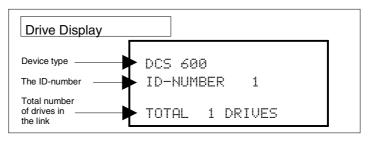

**Reference Input** 

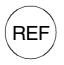

The Reference Button activates one reference signal sent to drive if drive is:

- in local mode
- in the running status (enable reference)

The meaning and limitation of this signal depends on the Drive Mode.

| Drive Mode     | Reference<br>(input) | Reference<br>(displayed)      | Limitation     |
|----------------|----------------------|-------------------------------|----------------|
| Speed control  | Local Ref 1          | SPEED REF 3                   | 20.01<br>20.02 |
| Torque control | Torq Ref B           | TORQ REF 1<br>Selector 20.01  | 20.09<br>20.10 |
| Fex mode       | Cur REF 1            | Local REF 3<br>Selector 15.16 | 20.12<br>20.13 |

### 3.4 Parameter Selecting and Changing of Value

For Parameter selection with the CDP 312 the following applies:

- Ignore the two right-hand digits; the remaining digits are the Group and are selected at the panel using keys (\*).
- The two right-hand digits are the **Index** and are selected at the panel, using the keys ▲ / ♥, e.g.:

| Parameter | $\Rightarrow$ | Group | Index        |
|-----------|---------------|-------|--------------|
| 13.01     | $\Rightarrow$ | 13    | 01 (resp. 1) |
| 1.26      | $\Rightarrow$ | 1     | 26           |

| Step | Function                                                                                                    | Press key | Display after key is<br>pressed                                      |
|------|----------------------------------------------------------------------------------------------------|-----------|----------------------------------------------------------------------|
| 1.   | To enter the <b>Parameter Mode</b><br>Selection                                                                                                    | PAR       | 1 L 0.0 rpm 00<br>13 I/O SETTINGS<br>01 AN IN TACH HI VAL<br>30000   |
| 2.   | To select another group.<br>While pressing the key down,<br>only the Group number and<br>name is displayed. When the<br>key is released, number, name<br>and value of the first parameter<br>in the Group are displayed. |           | 1 L 0.0 rpm 00<br>21 START / STOP<br>03 LOCAL STOP MODE<br>RAMP STOP |

Table to be continued!

| Step | Function                                                                                                    | Press key      | Display after key is<br>pressed                                         |
|------|----------------------------------------------------------------------------------------------------|----------------|-------------------------------------------------------------------------|
| 3.   | To select an Index.<br>While pressing the key down,<br>only the Index number and<br>name is displayed. When the |                | 1 L 0.0 rpm 00<br>21 START / STOP<br>04 EME STOP MODE                   |
|      | key is released the value of the<br>Index is also displayed.                                                    |                | 1 L 0.0 rpm 00<br>21 START / STOP<br>04 EME STOP MODE<br>RAMP STOP      |
| 4.   | To select the Parameter value (for changing).                                                                   | ENTER          | 1 L 0.0 rpm 00<br>21 START / STOP<br>04 EME STOP MODE<br>[RAMP STOP]    |
| 5a.  | To change the <b>Parameter</b><br><b>value</b> by scrolling:<br>(slow change)                                   |                | 1 L 0.0 rpm 00<br>21 START / STOP<br>04 EME STOP MODE<br>LTORQUE LIMIT] |
|      | (fast change)                                                                                                   |                |                                                                         |
| 5b.  | To change the <b>Pointer connec-</b><br><b>tion</b> by scrolling at first:<br>(Group number)>                   |                | 1 L 0.0 rpm 00<br>94 CON2 COMMUNICATI<br>01 INDX ACT 01 / 2ms<br>[307]  |
|      | then: (Index number)> of the target.                                                                            |                |                                                                         |
| 6a.  | To confirm / send the new value<br>to the drive (to finish the<br>changing procedure).                          | ENTER          | 1 L 0.0 rpm 00<br>21 START / STOP<br>04 EME STOP MODE<br>TORQUE LIMIT   |
| 6b.  | To cancel the new setting and keep the original value press any of the four keys.                               | ACT (PAR)      | 1 L 0.0 rpm 00<br>21 START / STOP<br>04 EME STOP MODE<br>RAMP STOP      |
|      | The selected Keypad Mode is entered.                                                                            | (FUNC) (DRIVE) |                                                                         |

# Table (continued): Parameter Selecting and Changing of Value

### 3.5 Saving of the Parameters to backup memory

(in case of control board exchange)

In general all changed Parameters will be saved immediately in the non-volatile memory. That is why no separate saving is required.

**Exception:** In case of a control board exchange (SDCS-CON-2/SDCS-AMC-DC) the detected hardware coding has to be saved to the FPROM (backup memory).

**Note:** For thyristor power converters **DCS 600** of size C4 ( $I_{rated} \ge 2050$  A).the rated values etc. (Param. [P 42.07] to [P 42.11]) have to be entered before saving them to the FPROM; see chapter 2.2 "Scaling intra-unit signals".

#### NOTE: For Software downloading observe the relevant instructions given on the "read\_me" file of the corresponding Software disc!

| Step | Function                                                                                                    | Press key | Display after key is<br>pressed                                                                                                    |
|------|----------------------------------------------------------------------------------------------------|-----------|----------------------------------------------------------------------------------------------------|
| 1.   | To enter the <b>Parameter Mode</b><br>Selection                                                                                                    | PAR       | 1 L 0.0 rpm 00<br>13 I/O SETTINGS<br>01 AN IN TACH HI VAL<br>30000                                                                 |
| 2.   | To select Group 15.<br>While pressing the arrow down,<br>only the Group number is dis-<br>played. When the key is re-<br>leased, number, name and<br>value of the first parameter in<br>the Group is displayed. |           | 1 L 0.0 rpm 00<br>15 DRIVE LOGIC PAR<br>01 MAINCONT CON MODE<br>1 L 0.0 rpm 00<br>15 DRIVE LOGIC PAR<br>01 MAINCONT CON MODE<br>ON |
| 3.   | To select Index 02 from<br>Group 15.<br>While pressing the arrow down,<br>only the signal name and num-<br>ber are displayed. When the key<br>is released the value is also dis-<br>played.                     |           | 1 L 0.0 rpm 00<br>15 DRIVE LOGIC PAR<br>02 DRIVE MODE<br>1 L 0.0 rpm 00<br>15 DRIVE LOGIC PAR<br>02 DRIVE MODE<br>0                |
| 4.   | For activating press ENTER.                                                                                                    | ENTER     | 1 L 0.0 rpm 00<br>15 DRIVE LOGIC PAR<br>02 DRIVE MODE<br>[0]                                                                       |
| 5.   | To select <b>22</b> for saving of changed values.                                                                                                    |           | 1 L 0.0 rpm 00<br>15 DRIVE LOGIC PAR<br>02 DRIVE MODE<br>[22]                                                                      |
|      | Table to be continued!                                                                                                    |           |                                                                                                    |

| Step | Function                                                                                    | Press key      | Display after key is<br>pressed                             |
|------|---------------------------------------------------------------------------------------------|----------------|-------------------------------------------------------------|
| 6a.  | Confirmation of the saving.<br>Saving procedure is completed<br>when <b>0</b> is displayed. | ENTER          | 1 L 0.0 rpm 00<br>15 DRIVE LOGIC PAR<br>02 DRIVE MODE<br>22 |
| 6b.  | To cancel the saving and keep<br>the original value press any of<br>the four keys.          | ACT (PAR)      | 1 L 0.0 rpm 00<br>15 DRIVE LOGIC PAR<br>02 DRIVE MODE<br>0  |
|      | The selected Keypad Mode is entered.                                                        | (FUNC) (DRIVE) |                                                             |

Table (continued): Saving of the Parameters to backup memory

# 3.6 FAULT resetting (RESET)

FAULT resetting is possible in both LOCAL and REMOTE mode of the drive.

| Step | Function                                          | Press key | Display after key is<br>pressed                                        |
|------|---------------------------------------------------|-----------|------------------------------------------------------------------------|
| 1.   | To enter the <b>Actual Signal</b><br>Display Mode | ACT       | 1 L 0.0 rpm 00<br>DCS 600<br>*** FAULT ***<br>41 NO M CONT             |
| 2.   | To RESET the FAULT                                | RESET     | 1 L 0.0 rpm 00<br>LED PANE 0.0 %<br>MOTOR SP 0.0 rpm<br>CONV CUR 0.0 A |

### 3.7 EMERGENCY STOP resetting (RESET)

Resetting (RESET) of the EMERGENCY STOP function is not required with **DCS 600**. If the EMERGENCY STOP command is cancelled, there will be a self-resetting routine of the corresponding signal. For restart a switch ON command (signal) with  $0 \rightarrow 1$  edge has to be used.

### 3.8 Fault History Display

Up to 24 faults are stored time related and displayed together with the time they appeared after electronics supply switched on.

| Step | Function                                                                                                    | Press key | Display after key is pressed                                           |
|------|----------------------------------------------------------------------------------------------------|-----------|------------------------------------------------------------------------|
| 1.   | To enter the <b>Actual Signal</b><br>Display Mode                                                                                                    | ACT       | 1 L 0.0 rpm 00<br>LED PANE 0.0 %<br>MOTOR SP 0.0 rpm<br>CONV CUR 0.0 A |
| 2.   | To enter the Fault History Dis-<br>play.<br>These keys also scroll the<br>screen from Actual Signal Dis-<br>play to Fault Display, to Fault<br>History Display back to Actual<br>Signal Display. |           | 1 L 0.0 rpm 00<br>1 LAST FAULT<br>41 NO M CONT<br>TIME: 14 H 33 MIN    |
| 3.   | To select newer (UP) or older fault (DOWN).                                                                                                    |           | 1 L 0.0 rpm 00<br>2 LAST WARNING<br>02 EMER STOP<br>TIME: 14 H 29 MIN  |
| 4.   | To return to the <b>Actual Signal</b><br><b>Display Mode</b> .                                                                                                    |           | 1 L 0.0 rpm 00<br>LED PANE 0.0 %<br>MOTOR SP 0.0 rpm<br>CONV CUR 0.0 A |

### 3.9 Uploading and Downloading of Parameters (UPLOAD/DOWNLOAD)

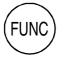

**CAUTION!** The drive must be in standstill condition with given STOP command (controllers blocked, power section disconnected from the network) when **UPLOAD/ DOWNLOAD** function is selected. The upload and download function is operative for groups 10...97

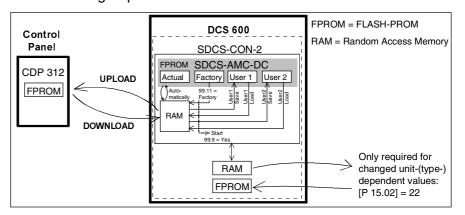

**UPLOAD** will copy all parameters, which are different to default, from the **RAM** memory of the SDCS-AMC-DC board to the **FPROM** memory of the Control Panel CDP 312.

Before a *DOWNLOAD* is started the factory-set values (default values) should be available within the **RAM** memory of the SDCS-AMC-DC board. Factory-set values are always available in the **FPROM** memory of this board and they can be called by means of **APPLIC\_RESTORE** parameter **99.09** with the exception of the group 99. Parameter **99.11 APPLICATION MACRO** has to be set to **FACTORY**.

The exceptional group has to be checked and if necessary, changed by manual setting. Instead of this a saved default parameter set can be loaded by DRIVES WINDOW.

The *DOWNLOAD* will copy all values stored in the **FPROM** memory of the CDP 312 to the **RAM** memory of the SDCS-AMC-DC board.

Note: For reasons of safety the *DOWNLOAD* function will only operate if "LOCAL mode" of the Control Panel CDP 312 is selected!

Depending on the drive's condition and the status of the commissioning, *UPLOAD* has to take place before *DOWNLOAD*, otherwise a warning may be displayed:

\*\*WARNING\*\* NOT UPLOADED DOWNLOADING NOT POSSIBLE The drive must be in stopped state during the *DOWNLOAD* process, otherwise the following warning is displayed.

```
**WARNING**
DRIVE IS RUNNING
DOWNLOADING
NOT POSSIBLE
```

The drive that receives the *downloaded* parameters must have a compatible software version to the drive from which the parameters were *uploaded*. Otherwise the panel will display a warning:

```
**WARNING**
DRIVE INCOMPATIBLE
DOWNLOADING
NOT POSSIBLE
```

| Step | Function                                | Press key | Display after key is<br>pressed                                        |
|------|-----------------------------------------|-----------|------------------------------------------------------------------------|
| 1.   | To enter the Function Mode              | FUNC      | 1 L 0.0 rpm 00<br>UPLOAD <= <=<br>DOWNLOAD => =><br>CONTRAST 4         |
| 2.   | To select a function.                   |           | 1 L 0.0 rpm 00<br>UPLOAD <= <=<br>DOWNLOAD => =><br>CONTRAST 4         |
| 3.   | To activate the selected func-<br>tion. | ENTER     | 1 L 0.0 rpm 00<br>=> => => => => => =><br>DOWNLOAD                     |
| 4.   | Loading complete.                       |           | 1 L 0.0 rpm 00<br>LED PANE 0.0 %<br>MOTOR SP 0.0 rpm<br>CONV CUR 0.0 A |

| Step | Function                                 | Press key | Display after key is<br>pressed                                        |
|------|------------------------------------------|-----------|------------------------------------------------------------------------|
| 1.   | To enter the <b>Function Mode</b> .      | FUNC      | 1 L 0.0 rpm 00<br>UPLOAD <= <=<br>DOWNLOAD => =><br>CONTRAST 3         |
| 2.   | To select a function.                    |           | 1 L 0.0 rpm 00<br>UPLOAD <= <=<br>DOWNLOAD => =><br><u>C</u> ONTRAST 3 |
| 3.   | To enter contrast setting func-<br>tion. | ENTER     | 1 L 0.0 rpm 00<br>CONTRAST [3]                                         |
| 4.   | To set the contrast.<br>(17)             |           | 1 L 0.0 rpm 00<br>CONTRAST [6]                                         |
| 5.   | To accept the selected value.            | ENTER     | 1 L 0.0 rpm 00<br>UPLOAD <= <=<br>DOWNLOAD => =><br><u>C</u> ONTRAST 6 |

# 3.10 Setting of the Display Contrast

# 3.11 Full Name of Actual Signals

| Step | Function                                                                  | Press key | Display after key is<br>pressed                                        |
|------|---------------------------------------------------------------------------|-----------|------------------------------------------------------------------------|
| 1.   | To display the full name of the three actual signals press key and hold.  | ACT       | 1 L 0.0 rpm 00<br>LED PANEL OUTPUT<br>MOTOR SPEED<br>CONV CUR ACT      |
| 2.   | To return to the <b>Actual Signal</b><br><b>Display Mode</b> release key. | ACT       | 1 L 0.0 rpm 00<br>LED PANE 0.0 %<br>MOTOR SP 0.0 rpm<br>CONV CUR 0.0 A |

### 3.12 Selection of Actual Signals Group 1 ... 9

#### Note:

The selection of actual signals will remain unchanged even if the unit is switched OFF and ON again.

Please observe: if the actual signal Parameter is within the software part of the SDCS-CON-2 board, the selected actual signal has to be entered in the Group 94.

| Step | Function                                                                         | Press key | Display after key is pressed                                                   |
|------|----------------------------------------------------------------------------------|-----------|--------------------------------------------------------------------------------|
| 1.   | To enter the <b>Actual Signal</b><br><b>Display Mode</b>                         | ACT       | 1 L 0.0 rpm 00<br>LED PANE 0.0 %<br>MOTOR SP 0.0 rpm<br>CONV CUR 0.0 A         |
| 2.   | To select the desired line.                                                      |           | 1 L 0.0 rpm 00<br>LED PANE 0.0 %<br>MOTOR SP 0.0 rpm<br><u>C</u> ONV CUR 0.0 A |
| 3.   | To get acces to the desired line.                                                | ENTER     | 1 L 0.0 rpm 00<br>1 ACTUAL VALUES<br>16 CONV CUR ACT<br>0.0 A                  |
| 4.   | To select a different group.                                                     |           | 1 L 0.0 rpm 00<br>2 ACTUAL VALUES<br>01 LIMITED SPEED REF<br>0.0 rpm           |
| 5.   | To select a Index.                                                               |           | 1 L 0.0 rpm 00<br>2 ACTUAL VALUES<br>03 SPEED DIFFERENCE<br>-0.0 rpm           |
| 6.   | To accept the selection and to return to the <b>Actual Signal Display Mode</b> . | ENTER     | 1 L 0.0 rpm 00<br>LED PANE 0.0 %<br>MOTOR SP 0.0 rpm<br>SPEED DI -0.0 %        |

### 3.13 Drive Mode

| Step | Function                                                                                                    | Press key  | Display after key is<br>pressed             |
|------|----------------------------------------------------------------------------------------------------|------------|---------------------------------------------|
| 1.   | To enter the <b>Drive Mode</b>                                                                                                    | DRIVE      | DCS 600<br>ID-NUMBER 1<br>TOTAL 10 DRIVES   |
| 2.   | To select the <b>Status Display</b> (see<br>table below):<br>To change the ID number of the<br>drive (the ID-Number will appear<br>in brackets) and then<br>to select the new value.                                                                                                    |            | DCS 600<br>ID-NUMBER [1]<br>TOTAL 10 DRIVES |
|      | To accepted the new value.<br>The power of the DCS 600 must<br>be switched OFF to validate its<br>new ID-Number setting (the new<br>value is not displayed until the<br>power is switched OFF and ON).<br>The Status Display of all drives<br>connected to the Panel Link is<br>shown after the last individual<br>drive.<br>If all drives do not fit on the dis-<br>play at once, proce the arrow. |            | 1장 2구 3장 4구 5구<br>6장 7두 8구 9구 10구           |
|      | play at once, press the arrow keys to show the rest of them.                                                                                                    |            |                                             |
| 3.   | To cancel the <b>Drive Mode</b> .                                                                                                    | ACT PAR    |                                             |
|      | The selected Keypad Mode is entered.                                                                                                    | FUNC DRIVE |                                             |

Display of the ID-number for the Drive and for the Control Panel CDP 312 as well as display of the status **(Status Display)**:

#### Table: Symbols of Status Display

| Symbol  | Status Display                                   |
|---------|--------------------------------------------------|
| *;<br>; | Stopped, main contactor OFF (open)               |
| ÷.      | Stopped, main contactor ON (closed)              |
| <br>I   | Running, main contactor ON (closed)              |
| -       | Alarm or fault signalling effective in the drive |

### 3.14 Running the Drive

Operational Com-<br/>mand KeysOperational commands can be given from the Control Panel<br/>CDP 312 every time when the status row is displayed. Operational<br/>commands include START and STOP of the the drive, controlling<br/>the main contactor and adjusting the reference.

**CAUTION!** To be able to give operational commands from the CDP 312, the selected control location must be the Control Panel. The control location can be changed by means of **LOC/REM** key to **LOCAL** mode.

If **LOCAL** mode is activated some of the binary inputs are no longer functioning.

Take care that the drive is engineered to allow operation with **LOCAL** mode.

| Control<br>Panel Key | Name of Key       | Function                                                                 |
|----------------------|-------------------|--------------------------------------------------------------------------|
| LOC<br>REM           | LOCAL /<br>REMOTE | To select LOCAL (= CDP 312) or REMOTE (= ext. control system) operation. |
|                      | START             | Starts the drive, when in LOCAL mode.                                    |
| $\bigcirc$           | STOP              | Stops the drive, when in LOCAL mode.                                     |
| $\bigcirc$           | ON                | Main contactor closing control, when in LOCAL mode.                      |
| $\bigcirc$           | OFF               | Main contactor opening control, when in LOCAL mode.                      |

Running the DC-Drive from the CDP 312

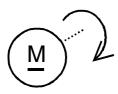

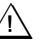

Ensure safety before you start the drive test!

- Select LOCAL mode (LOCAL = CDP 312) by pressing LOC/ REMOTE key.
- Close (switch on) the main contactor by pressing the **ON** key
- Start the drive by pressing the **START** key. Presetting of a reference value for the motor will now be possible.
- Direction of rotation can be changed by presetting the opposite polarity of reference value in case of 4Q drive.
- Stop the drive by pressing the STOP key. Motor will decelerate to zero speed (depending on the parameter LOCAL STOP [P 21.03])
- Finally open (switch off) the main contactor by pressing the **OFF** key.

# 3.15 Speed Reference Setting for the Drive

| Step | Function                                                                                         | Press key             | Display after key is<br>pressed                                                    |
|------|--------------------------------------------------------------------------------------------------|-----------------------|------------------------------------------------------------------------------------|
| 1.   | Press one of these keys to get the status row displayed.                                         | ACT PAR               | 1 L 0.0 rpm II<br>LED PANE 0.0 %<br>MOTOR SP 0.0 rpm<br>CONV CUR 0.0 A             |
| 2.   | To enter the <b>Reference Setting</b><br>Mode                                                    | REF                   | 1 L [0.0 rpm] II<br>LED PANE 0.0 %<br>MOTOR SP 0.0 rpm<br>CONV CUR 0.0 A           |
| 3.   | To change the reference:<br>(slow change)<br>(fast change)                                       |                       | 1 L [500.0 rpm] II<br><u>L</u> ED PANE 0.0 %<br>MOTOR SP 0.0 rpm<br>CONV CUR 0.0 A |
| 4.   | To exit the <b>Reference Setting</b><br><b>Mode</b> .<br>The selected Keypad Mode is<br>entered. | ACT PAR<br>FUNC DRIVE | 1 L 500.0 rpm II<br>LED PANE 0.0 %<br>MOTOR SP 0.0 rpm<br>CONV CUR 0.0 A           |

### 4.1 Display of status, alarm and fault signals

Categories of signals<br/>and possibilities of<br/>displayThe signals (messages) to be available for thyristor power con-<br/>verters series DCS 600 are subdivided into four (fifth category<br/>see below) categories:

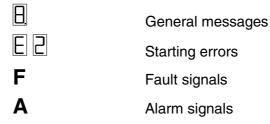

A seven segment display on the control board SDCS-CON-2 of the thyristor power converters series **DCS 600** is used to show general messages, starting errors, fault and alarm signals.

The signals (messages) are displayed as codes. If the codes consist of several parts, the characters/individual digits will be indicated for 0.7 sec one after the other, e.g.:

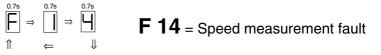

In addition to this the **DCS 600** combined with the LCD of the control panel CDP 312 will be able to show the fault and alarm signals as numbers with text as well as the status signals (selected in Actual Signal Display Mode [ $\Rightarrow$  **ACT**-key] by signal group **1..xx ... 9.xx**).

For subsequent evaluation via binary outputs or serial interfaces the 16 bit informations FAULT WORD1 [9.01], FAULT WORD2 [9.02] and FAULT WORD3 [9.06] as well as ALARM WORD1 [9.04] and ALARM WORD2 [9.05] contain several fault and alarm signals as a binary code.

### 4.2 General messages

### From SDCS-CON-2 board

The general messages will only be shown on the seven segment display/LEDs of the boards SDCS-CON-2/SDCS-AMC-DC.

| Code<br>seven<br>segm.<br>display | Text on<br>LCD of control panel<br>CDP 312<br>(or DRIVES WINDOW) | Definition                                                                  | - | Remark |
|-----------------------------------|------------------------------------------------------------------|-----------------------------------------------------------------------------|---|--------|
| 8                                 | Not available                                                    | Program is not running [SDCS-CON-2]                                         | _ | (1)    |
|                                   | Not available                                                    | Normal situation, no fault / no alarm signal                                | _ |        |
| L                                 | Not available                                                    | Indication while loading another firmware into the control board SDCS-CON-2 | _ |        |

### From SDCS-AMC-DC board

| LED   | Definition       | Remark                                                        |
|-------|------------------|---------------------------------------------------------------|
| green | Software running | SDCS-AMC-DC Software under operation                          |
| red   | Fault            | Fault occured; Fault and Alarm Words $\Rightarrow$ group 6, 9 |

# 4.3 Starting errors (E) [from SDCS-CON-2 board]

The starting errors will only be shown on the seven segment display of the control board SDCS-CON-2.

With starting errors it will not be possible to start the drive.

| Code<br>seven<br>segm.<br>display | Text on<br>LCD of control panel<br>CDP 312<br>(or DRIVES WINDOW) | Definition                                | - | Remark |
|-----------------------------------|------------------------------------------------------------------|-------------------------------------------|---|--------|
| E1                                | Not available                                                    | ROM memory test error [SDCS-CON-2]        | _ | (1)    |
| E2                                | Not available                                                    | RAM memory test error [SDCS-CON-2]        | _ | (1)    |
| E5                                | Not available                                                    | No control program in memory [SDCS-CON-2] | _ | (2)    |
| E6                                | Not available                                                    | Hardware is not compatible [SDCS-CON-2]   | _ | (1)    |

(1) Units should be switched off and on electrically; if fault occurs again, the PCBs SDCS-POW-1 and SDCS-CON-2 have to be checked and if necessary to be changed.

(2) Load firmware once more.

### 4.4 Fault Signals (F)

The fault signals will be shown on the seven segment display of the control board SDCS-CON-2 as codes F.. as well as on the LCD of the control panel CDP 312 as numbers with text. Moreover there are fault signals which will only be shown on the LCD of the control panel.

All fault signals - with the exception of **F 17**, **F 20** and **F 44** - can be reset (after elimination of the faults).

For resetting (RESET) of fault signals the following steps are required:

- Switching off the commands ON/OFF and RUN
- Elimination of the faults
- Fault acknowledgement, i.e. resetting (RESET) through input of the command RESET with APC or in "LOCAL" mode with control panel CDP 312/DRIVES WINDOW.
- Depending on the application conditions generate the commands ON/OFF and RUN once more.

The fault signals will result in tripping the drive (installation-dependent).

If a fault occurs, there will be three different possibilities of reaction (see column "Remark" in the fault list):

- (1) Fault will switch off the signals energizing the main contactor, the field contactor and the fan contactor.
- (2) Fault will switch off the signals energizing the main contactor and the field contactor.
- (3) Fault will switch off the signal energizing the main contactor.

| Code<br>seven<br>segm.<br>display | Text on<br>LCD of control panel<br>CDP 312<br>(or DRIVES WINDOW) | Definition /<br>Action                                                                                                    | <b>sig</b><br>(FAULT_ | Status<br>signal<br>(FAULT_WORD_<br>1/2/3) |     |
|-----------------------------------|------------------------------------------------------------------|----------------------------------------------------------------------------------------------------|-----------------------|--------------------------------------------|-----|
| F1                                | 01 AUX UVOLT                                                     | Auxiliary voltage fault<br>The auxiliary voltage (230 V) is too low while<br>the drive is in operation. If resetting fails,<br>check internal auxiliary voltages. If fault<br>persists, change SDCS-CON-2 and/ or<br>SDCS-POW 1 board (if required). | 9.01                  | bit 0                                      | (1) |
| F 2                               | 02 OVERCURR                                                      | Overcurrent<br>Check: - Motor, load and armature cabling<br>for faults or blocking condition;<br>- Parameter setting of current con-<br>trol circuit/torque limitation;<br>- Parameter [P 42.05]<br>(overcurrent detection).<br>- Faulty thyristor   | 9.01                  | bit 1                                      | (3) |

# Chapter 4 - Signals and Troubleshooting

| Code<br>seven<br>segm.<br>display | Text on<br>LCD of control panel<br>CDP 312<br>(or DRIVES WINDOW) | Definition /<br>Action                                                                                                    | <b>Sig</b> I<br>(FAULT_ | Status<br>signal<br>(FAULT_WORD_<br>1/2/3) |     |
|-----------------------------------|------------------------------------------------------------------|----------------------------------------------------------------------------------------------------|-------------------------|--------------------------------------------|-----|
| F 3                               | 03 C FAN CURR                                                    | Overcurrent converter fan only in combinati-<br>on 42.14 ≠ 0<br>Check setting:<br>- Current converter fan<br>- PW 1002 /PW 1003<br>- Parameter [P 42.19]<br>- Parameter [P 42.14]<br>- Monitor [4.14]                                                                                                   | 9.01                    | bit 10                                     | (1) |
| F4                                | 04 CONV TEMP                                                     | Overtemperature power section<br>Check: - Fan supply, direction of rotation,<br>fan components, air inlet and<br>ambient temperature;<br>- Inadmissible load cycle?<br>- connector X12 on SDCS-CON-2                                                                                                    | 9.01                    | bit 3                                      | (2) |
| F 5                               | 05 EARTH FLT                                                     | Earth fault ( $\Sigma I_{L1},I_{L2},I_{L3}$ differs from zero)<br>Disconnect the mains and verify zero voltage<br>in armature and field circuits.<br>Make insulation test for the complete<br>installation.<br>Check sum current transformer; if necessary,<br>change transformer and SDCS-IOB-3 board. | 9.01                    | bit 4                                      | (1) |
| F6                                | 06 MOT1 TEMP                                                     | Overtemperature of MOTOR 1<br>Check: - Temperature sensor and its<br>cabling;<br>- Motor cooling or sizing;<br>- Inputs for temperature sensor<br>on board SDCS-IOB-3;<br>- Param. setting [P 28.11] correct?                                                                                           | 9.01                    | bit 5                                      | (2) |
| F 7                               | 07 MOT1 LOAD                                                     | <ul> <li>Overload of MOTOR 1 (Thermal model 1)</li> <li>Check: - Motor temperature (let motor cool down and restart);</li> <li>- Motor ratings and parameters of thermal model;</li> <li>- Motor sizing or load cycle;</li> <li>- Param. setting [P 28.04] correct?</li> </ul>                          | 9.01                    | bit 6                                      | (2) |

| Code<br>seven<br>segm.<br>display | Text on<br>LCD of control panel<br>CDP 312<br>(or DRIVES WINDOW) | Definition /<br>Action                                                                                                    | Sta<br>sig<br>(FAULT_<br>1/2/ | nal<br>word_ | Remark                        |
|-----------------------------------|------------------------------------------------------------------|----------------------------------------------------------------------------------------------------|-------------------------------|--------------|-------------------------------|
| F 14                              | 14 SPD MEAS                                                      | <ul> <li>Speed feedback (measurement) fault</li> <li>Check: - Incremental encoder and connection cable, encoder power supply (feedback might be too low);</li> <li>- Tacho polarity and voltage (does a total mismatch exist?)</li> <li>- Position of jumper S4 on board SDCS-CON-2 O.K.?</li> <li>- Electronic boards SDCS-CON-2, SDCS-IOB-3, SDCS-POW 1;</li> <li>- Connection converter – armature circuit open?</li> <li>- Correct setting for selection of speed feedback monitoring?</li> </ul>                                                                                                    | 9.02                          | bit 5        | (3)                           |
| F 17                              | 17 TYPE CODE                                                     | (Converter) Type coding fault<br>SDCS-PIN-xx board not connected to board<br>SDCS-CON-2 or SDCS-PIN-xx not coded.<br>Check: - Flat cables X12 and X13 O.K.?<br>- Faulty coding on SDCS-PIN-xx?<br>- New boards SDCS-CON-2/SDCS-<br>AMC-DC installed?<br>- Correct coding of unit size <b>C4</b> ?                                                                                                    | 9.02                          | bit 8        | (1)<br>Can<br>not be<br>reset |
| F 18                              | 18 CON FLASH                                                     | <ul> <li>Memory fault on SDCS-CON-2 board<br/>(Parameter saving fault)</li> <li>Cause: Wrong or missing checksum, data<br/>error while writing or reading.</li> <li>Note: Try again saving of type coding; for that purpose <ul> <li>Move jumper S2 (on board SDCS-CON-2) to Pos. 1–2<br/>with electronics supply switched OFF;</li> <li>Switch ON electronics again;</li> <li>Select [P 15.02] = 22;</li> <li>Save default parameter set;</li> <li>Switch OFF electronics;</li> <li>Reset jumper S2 to ist original position;</li> <li>Switch ON electronics again.</li> </ul> </li> <li>If display shows F 18 once again, change SDCS-CON-2<br/>board!</li> </ul> | 9.06                          | bit 14       | (1)<br>Can<br>not be<br>reset |
| F 20                              | 20 CON-SYSTEM<br>FAULT                                           | <b>CON-SYSTEM FAULT</b><br>This fault is shown after downloading the software of the SDCS-AMC-DC board.<br>The auxiliary voltage (230 V) has to be switched OFF and ON again.                                                                                                    | 9.06                          | bit 15       | (1)<br>Can<br>not be<br>reset |

# Chapter 4 - Signals and Troubleshooting

| Code<br>seven<br>segm.<br>display | Text on<br>LCD of control panel<br>CDP 312<br>(or DRIVES WINDOW) | Definition /<br>Action                                                                                                    | <b>sig</b> i<br>(FAULT_ | Status<br>signal<br>(FAULT_WORD_<br>1/2/3) |     |
|-----------------------------------|------------------------------------------------------------------|----------------------------------------------------------------------------------------------------|-------------------------|--------------------------------------------|-----|
| F 23                              | 23 MOT STALL                                                     | Motor stalled<br>While starting the motor the current exceeded<br>the value of parameter [P 28.17] for a time<br>longer than parameter [P 28.15] and the<br>speed feedback value was below parameter<br>[P 28.16].<br>Check: - Motor stalled?<br>- Load changed during start?<br>- Correct field current?<br>- Current/torque limitation;<br>- Parameter settings [P 15.08].                                                                                                    | 9.02                    | bit 14                                     | (3) |
| F 27                              | 27 MOT2 LOAD                                                     | <b>Overload of MOTOR 2</b> (Thermal model <b>2</b> ).<br>{see Fault Code <b>F 7</b> }                                                                                                    | 9.01                    | bit 9                                      | (2) |
| F 28                              | 28 ARM OVOLT                                                     | <ul> <li>Armature (DC circuit) overvoltage</li> <li>Check: - Setting of param. [P 28.22] suitable for the system configuration?</li> <li>Setting of field current and actual value as well as the complete field supply (FIELD EXCITER);</li> <li>Was the motor accelerated by the load?</li> <li>Speed scaling;</li> <li>Armature voltage feedback;</li> <li>Connections between SDCS-CON-2 and SDCS-PIN boards;</li> <li>Coding of voltage evaluation on SDCS-PIN-xx board.</li> </ul> | 9.01                    | bit 2                                      | (1) |
| F 29                              | 29 MAIN UVLT                                                     | <ul> <li>Mains supply undervoltage (AC); setting via parameters [P 40.01] or/ and [P 40.02]</li> <li>Check: - Is the mains voltage within the admissible tolerance?</li> <li>Did the mains contactor close and open?</li> <li>Voltage scaling via parameter [P 42.06] rated line voltage correct?</li> <li>Connections between SDCS-CON-2 and SDCS-PIN-xx boards;</li> <li>Coding of voltage measurement on SDCS-PIN-xx board.</li> </ul>                                                | 9.01                    | bit 11                                     | (3) |

| Code<br>seven<br>segm.<br>display | Text on<br>LCD of control panel<br>CDP 312<br>(or DRIVES WINDOW) | Definition /<br>Action                                                                                                    | sig<br>(FAULT_ | Status<br>signal<br>(FAULT_WORD_<br>1/2/3) |     |
|-----------------------------------|------------------------------------------------------------------|----------------------------------------------------------------------------------------------------|----------------|--------------------------------------------|-----|
| F 30                              | 30 MAIN OVLT                                                     | Mains supply overvoltage (AC)<br>Mains voltage > 130% of nominal value<br>(parameter [P 42.06]) for longer than 10s.                                                                                                    | 9.01           | bit 12                                     | (1) |
|                                   |                                                                  | Fault tracing see Fault Code <b>F 29</b> .                                                                                                    |                |                                            |     |
| F 31                              | 31 NO SYNC                                                       | Synchronization fault (of mains)<br>Check: - Mains supply, fuses etc.;<br>- Mains voltage and stability.                                                                                                    | 9.01           | bit 13                                     | (3) |
| F 32                              | 32 FEX1 OCUR                                                     | FIELD EXCITER 1 (field supply 1) overcurrent<br>Check: - FIELD1_OVERCUR_LEV<br>(parameter [P 20.16]);<br>- Connections of field exciter as<br>well as insulation level of cable<br>and of field winding.                                                                                                    | 9.01           | bit 14                                     | (1) |
| F 33                              | 33 FEX1 COMM                                                     | FIELD EXCITER 1 communication error<br>Check: - Flat cable connections X14: or<br>cable X16: between SDCS-<br>CON-2 board and field exciter;<br>- Auxil. voltage for ext. field exciter.                                                                                                    | 9.01           | bit 15                                     | (1) |
| F 34                              | 34 CURR RIPP                                                     | Armature current ripple<br>One or several thyristors carry no current.<br>Check: - Current feedback with oscilloscope<br>(6 pulses within one cycle visible?);<br>- Branch fuses, thyristor gate con-<br>nection and gate-cathode resis-<br>tance;<br>- See also parameters [P 43.10],<br>[P 43.11], and [P 43.12] | 9.02           | bit 0                                      | (3) |
| F 35                              | 35 FEX2 OCUR                                                     | FIELD EXCITER 2 (field supply 2) overcurrent<br>Check: - FIELD2_OVERCUR_LEV<br>(parameter [P 20.17]);<br>- Connections of field exciter as<br>well as insulation level of cable<br>and of field winding.                                                                                                    | 9.02           | bit 1                                      | (1) |
| F 36                              | 36 FEX2 COMM                                                     | FIELD EXCITER 2 communication error<br>{See Fault Code F 33}                                                                                                    | 9.02           | bit 2                                      | (1) |

| Code<br>seven<br>segm.<br>display | Text on<br>LCD of control panel<br>CDP 312<br>(or DRIVES WINDOW) | Definition /<br>Action                                                                                                    | Status<br>signal<br>(FAULT_WORD_<br>1/2/3) |        | Remark |
|-----------------------------------|------------------------------------------------------------------|----------------------------------------------------------------------------------------------------|--------------------------------------------|--------|--------|
| F 37                              | 37 OVERSPEED                                                     | Motor overspeed<br>Speed feedback higher than parameter<br>[P 20.11].<br>Check: - Scaling of speed controller loop;<br>- Drive speed;<br>- Field refererence values;<br>- Speed feedback and connection<br>of speed feedback;<br>- Was the motor accelerated by<br>the load?                                                  | 9.02                                       | bit 15 | (3)    |
| F 38                              | 38 PHAS SEQU                                                     | <ul> <li>Phase sequence fault of power section</li> <li>Change supply phase sequency or make correction with parameter [P 42.01].</li> <li>Attention: Direction of rotation of 3-phase fan correct?</li> </ul>                                                                                                    | 9.02                                       | bit 3  | (3)    |
| F 39                              | 39 NO FIELD                                                      | No field acknowledge from FIELD EXCITER<br>Check: - Do selection parameters match<br>the field exciter (field supply)?<br>- Field exciter supply, cable and<br>field winding;<br>- Status/level of acknowledge signal.                                                                                                    | 9.02                                       | bit 4  | (1)    |
| F 40                              | 40 NO E FAN                                                      | No acknowledge from FAN of motor<br>Check: - Contactor circuit/supply for fan of<br>motor;<br>- Status of binary inputs/outputs<br>(DI2/DO1) on SDCS-IOB-2/<br>SDCS-CON-2 boards;<br>- Parameter setting [P 15.07].                                                                                                    | 9.02                                       | bit 6  | (1)    |
| F 41                              | 41 NO M CONT                                                     | <ul> <li>Missing main contactor acknowledge</li> <li>Check: - Switch-ON/-OFF sequence correct?</li> <li>Status of binary input DI3 for acknowledge signal ACK_M_CONT of main contactor;</li> <li>Status of binary output DO3 resp. of auxiliary contactor (relay) closing the main contactor after ON/OFF command.</li> </ul> | 9.02                                       | bit 7  | (3)    |

| Code<br>seven<br>segm.<br>display | Text on<br>LCD of control panel<br>CDP 312<br>(or DRIVES WINDOW) | Definition /<br>Action                                                                                                    | Sta<br>sig<br>(FAULT_<br>1/2 | nal<br>word_ | Remark |
|-----------------------------------|------------------------------------------------------------------|----------------------------------------------------------------------------------------------------|------------------------------|--------------|--------|
| F 42                              | 42 FEX1 FLT                                                      | FIELD EXCITER 1 (field supply 1) fault<br>A fault was found during self-diagnosis of<br>field exciter.<br>Check: - Field exciter operation;<br>change the unit, if necessary;<br>- Field 1/Field 2 coding O.K.?                       | 9.02                         | bit 12       | (1)    |
| F 43                              | 43 FEX2 FLT                                                      | FIELD EXCITER 2 (field supply 2) fault<br>{See Fault Code F 42}                                                                                                    | 9.02                         | bit 13       | (1)    |
| F 44                              | 44 NO I/O                                                        | Missing input/output (I/O-) board<br>Check: - Correct selection of SDCS-IOB-2/3<br>board (see also param. [P 98.08])<br>- Is +/- 10 V supply available?<br>- Flat cable connections between<br>SDCS-CON-2 and SDCS-IOB-2/3<br>boards. | 9.01                         | bit 7        | (1)    |
| F 48                              | 48 MOT2 TEMP                                                     | Overtemperature of MOTOR 2<br>Check: - Parameter setting MOT_2_TEMP_<br>FAULT_L [P 28.14] correct?<br>{See Fault Code F 6}                                                                                                    | 9.01                         | bit 8        | (2)    |
| F 50                              | 50 NO C FAN                                                      | No CONVERTER FAN supply acknowledgeDepending on type of unit (size):Size C4⇒Fault signal F 50Sizes C1C3⇒Alarm signal A 126Check: - Was input for acknowledge<br>signal DI1 used?                                                      | 9.02                         | bit 10       | (2)    |
| F 65                              | 65 REVER FLT                                                     | Zero current signal not reached within 6.6 ms<br>Very fast current rise ramp:<br>- increase parameter 47.07                                                                                                    | 9.06                         | bit 0        | (3)    |
| F 66                              | 66 CURR DIFF                                                     | Current difference in 12-pulse parallel opera-<br>tion<br>Check: - Setting of master and slave<br>current controller<br>- increase parameter 47.04                                                                                    | 9.06                         | bit 1        | (3)    |
| F 67                              | 67 12P COMM                                                      | Open 12-pulse fibre optic link (V260)                                                                                                    | 9.06                         | bit 2        | (3)    |
| F 68                              | 68 SLAVE DIS                                                     | Fault of 12-pulse master.<br>Master tripped by a fault of the 12-pulse slave.<br>Check: - Fault logger of 12-pulse slave                                                                                                    | 9.06                         | bit 3        | (3)    |

### Fault Signals referring to the SDCS-AMC-DC board

| Code<br>seven<br>segm.<br>Display | Text on<br>LCD of control panel<br>CDP 312<br>(or DRIVES WINDOW) | Definition /<br>Action                                                                                                    | Status<br>signal<br>(FAULT_WORD_<br>1/2/3) |        | Remark                 |
|-----------------------------------|------------------------------------------------------------------|----------------------------------------------------------------------------------------------------|--------------------------------------------|--------|------------------------|
| — *)                              | RESET FAULT                                                      | RESET of all faults which can be acknowl-<br>edged                                                                                                    |                                            |        |                        |
| — *)                              | SYSTEM FAULT                                                     | Fault of the SDCS-AMC-DC board Fault of the operating system.                                                                                                    | 9.06                                       | bit 7  |                        |
| — *)                              | CON COMMUNIC                                                     | Communication fault between the SDCS-AMC-<br>DC board and the SDCS-CON-2 board                                                                                                    | 9.06                                       | bit 10 | Can<br>not be<br>reset |
| *)                                | CH0 COMMUN                                                       | Communication fault with fieldbus,<br>APC or fieldbus adapters<br>If this signal has to be effective only as<br>an alarm (warning) signal, the mode of<br>functioning can be changed by setting<br>the parameter CH0_COM_LOSS_CTRL<br>[P 70.05].<br>Check: - Optical fibre cable connections;<br>- APC, PLC and adapters ready<br>for operation? |                                            |        |                        |

\*) No Fault Code available on seven segment display!

| Code<br>seven<br>segm.<br>display | Text on<br>LCD of control panel<br>CDP 312<br>(or DRIVES WINDOW) | Definition /<br>Action                                                                                                    | sig<br>(FAULT_ | Status<br>signal<br>(FAULT_WORD_<br>1/2/3) |  |
|-----------------------------------|------------------------------------------------------------------|----------------------------------------------------------------------------------------------------|----------------|--------------------------------------------|--|
| *)                                | M/F LINK                                                         | Communication fault in the Master-Follower-<br>link<br>If this signal has to be effective only as<br>an alarm (warning) signal, the mode of<br>functioning can be changed by setting<br>the parameter CH2_COM_LOSS_CTRL<br>[P 70.14].<br>Check: - Optical fibre cable connections. | 9.06           | bit 11                                     |  |
| *)                                | PANEL LOSS                                                       | Connection fault to the Control Panel<br>CDP 312 or DRIVES WINDOW<br>Check: - Control Panel CDP 312 discon-<br>nected?<br>- Connection adapter or cable<br>damaged?<br>- Communication problems using<br>the program DRIVES WINDOW in<br>"LOCAL" mode?                             | 9.06           | bit 13                                     |  |
| *)                                | EXT FAULT                                                        | External fault at binary input (DI) selected by<br>Parameter [P 15.23]<br>An external fault is activated by a "Low sig-<br>nal" at the binary input (DI) selected by Pa-<br>rameter [P 15.23].                                                                                     | 9.02           | bit 9                                      |  |
| *)                                | SW MISMATCH                                                      | Software versions loaded to SDCS-CON-2 and<br>SDCS-AMC-DC do not match<br>see DCS 600 Software release notice                                                                                                    | 9.06           | bit 9                                      |  |

\*) No Fault Code available on seven segment display!

# 4.5 Alarm Signals (A)

The alarm signals will be shown on the seven segment display of the control board SDCS-CON-2 as codes A... On the LCD of the control panel CDP 312 the alarm signals will be shown as numbers (without the leading digit "1") with text.

| Code<br>seven<br>segm.<br>display | Text on<br>LCD of control panel<br>CDP 312<br>(or DRIVES WINDOW) | Definition /<br>Possible source                                                                                                    | num  | Signal<br>number<br>(ALARM_WORD_1/2) |                                                 |
|-----------------------------------|------------------------------------------------------------------|----------------------------------------------------------------------------------------------------|------|--------------------------------------|-------------------------------------------------|
| A 101                             | 01 START INH                                                     | Alarm: Start Inhibition<br>Check: - Parameter settings [P 13.11] and<br>[P 15.14].                                                                                                    | 9.04 | bit 0                                | Self-<br>reset-<br>ting<br>after<br>EN-<br>ABLE |
| A 102                             | 02 EMER STOP                                                     | Alarm: EMERGENCY STOP<br>Check: - Signal at binary input DI5;<br>- Logic of a.m. signal (parameter<br>[P 13.12]); if necessary, invert<br>the signal.                                                                                | 9.04 | bit 1                                | Self-<br>reset-<br>ting<br>after<br>EN-<br>ABLE |
| A 103                             | 03 MOT1 TEMP                                                     | Alarm: Overtemperature MOTOR 1<br>Check: - Parameter setting [P 28.10]<br>correct?                                                                                                    | 9.04 | bit 5                                |                                                 |
| A 104                             | 04 MOT1 LOAD                                                     | Alarm: Overload MOTOR 1 (Thermal Model 1)<br>Check: - Overload of motor<br>- Parameter setting [P 28.03]<br>correct?                                                                                                    | 9.04 | bit 6                                |                                                 |
| A 105                             | 05 CONV TEMP                                                     | Alarm: Overtemperature Power Section<br>This signal will already appear at approx.<br>10 °C below the shutdown temperature ap-<br>plying for Fault Signal F 4 (see max. tem-<br>perature [P 04.17]).<br>Check: - See Fault Code F 4. | 9.04 | bit 3                                |                                                 |
| A 108                             | 08 CON RAM<br>BACKUP                                             | Alarm: Check Sum RAM not valid<br>Switch OFF and ON auxiliary supply.                                                                                                    | 9.05 | bit 12                               |                                                 |

| Code<br>seven<br>segm.<br>display | Text on<br>LCD of control panel<br>CDP 312<br>(or DRIVES WINDOW) | Definition /<br>Possible source                                                                                                    | Signal<br>number<br>(ALARM_WORD_1/2) |        | Remark           |
|-----------------------------------|------------------------------------------------------------------|----------------------------------------------------------------------------------------------------|--------------------------------------|--------|------------------|
| A 115                             | 15 CURR RIPP                                                     | Armature current ripple<br>One or several thyristors carry no current.<br>Check: - Current feedback with oscilloscope<br>(6 pulses within one cycle visible?);<br>- Branch fuses, thyristor gate con-<br>nection and gate-cathode resis-<br>tance;<br>- See also parameters [P 43.10],<br>[P 43.11], and [P 43.12] | 9.05                                 | bit 0  |                  |
| A 118                             | 18 MAIN UVLT                                                     | Alarm: Mains Undervoltage (AC)<br>Setting of undervoltage monitoring with Pa-<br>rameter [P 40.01] or/and [P 40.02]<br>Check: - See also Fault Code F 29.                                                                                                    | 9.04                                 | bit 10 |                  |
| A 120                             | 20 CURR DEV                                                      | Alarm: Armature Current Deviation<br>If the current reference ARM_CUR_REF<br>[P 3.12] deviates from the current feedback<br>for more than 5 sec by more than 20 %,<br>referenced to the rated current, this signal<br>will be shown.<br>Check: - Ratio between mains supply<br>voltage and EMF                     | 9.04                                 | bit 13 |                  |
| A 123                             | 23 MOT2 TEMP                                                     | Alarm: Overtemperature MOTOR 2<br>Check: - Parameter setting [P 28.13]<br>correct?<br>See also Fault Code F 6.                                                                                                    | 9.04                                 | bit 8  |                  |
| A 124                             | 24 MOT2 LOAD                                                     | Alarm: Overload MOTOR 2 (Thermal Model 2)<br>Check: - Overload of motor<br>- Parameter setting [P 28.07]<br>correct?                                                                                                    | 9.04                                 | bit 9  |                  |
| A 125                             | 25 NO ACK                                                        | Alarm: No Acknowledge DC Break or Dyna-<br>mic Brake contactor<br>Check: - Digital inputs [P 15.18], [P 15.20]                                                                                                    | 9.04                                 | bit 2  | RUN =<br>blocked |
| A 126                             | 26 CONV FAN                                                      | Alarm: No (Thyristor Power) Converter FAN<br>Acknowledge<br>Check: - See Fault Code F 50.                                                                                                    | 9.04                                 | bit 12 |                  |

| Code<br>seven<br>segm.<br>display | Text on<br>LCD of control panel<br>CDP 312<br>(or DRIVES WINDOW) | Definition /<br>Possible source                                                                                                    | Signal<br>number<br>(ALARM_WORD_1/2) |        | Remark |
|-----------------------------------|------------------------------------------------------------------|----------------------------------------------------------------------------------------------------|--------------------------------------|--------|--------|
| A 127                             | 27 EXT FAN                                                       | Alarm: No Acknowledge from External FAN<br>(of Motor)<br>Check: - Contactor circuit/supply for fan of<br>motor;<br>- Status of binary inputs/outputs<br>(DI2/DO1) on SDCS-IOB-2/<br>SDCS-CON-2 boards;<br>- Parameter setting [P 15.07].                                                                                                    | 9.04                                 | bit 15 |        |
| A 129                             | 29 TYPE CODE                                                     | Alarm: Type Code (Hardware Code of Thyris-<br>tor Power Converter) changed<br>Unit type code stored in memory differs from<br>the hardware coding.<br>Check: - New control board SDCS-<br>CON-2 installed?<br>- Control board SDCS-CON-2 /<br>SDCS-PIN-xx board inter-<br>changed?<br>Action: - Save values in non-volatile<br>memory using parameter DRIVE-<br>MODE [P 15.02] = 22. | 9.05                                 | bit 1  |        |
| A 132                             | 32 AUX UVOLT                                                     | Auxiliary voltage alarm<br>The auxiliary voltage (230 V) is too low while<br>the drive is not in operation.<br>For more details see Fault Code F 1.                                                                                                    | 9.05                                 | bit 2  |        |
| A 133                             | 33 OVERVOLT                                                      | <b>Overvoltage protection active</b><br>Converter blocked (via DI2 in field exciter<br>mode)                                                                                                    | 9.05                                 | bit 3  |        |

# Alarm Signals referring to the SDCS-AMC-DC board

| Code<br>seven<br>segm.<br>display | Text on<br>LCD of control panel<br>CDP 312<br>(or DRIVES WINDOW) | Definition /<br>Possible source                                                                                                    | Signal<br>number<br>(ALARM_WORD_1/2) | Remark |
|-----------------------------------|------------------------------------------------------------------|----------------------------------------------------------------------------------------------------|--------------------------------------|--------|
| **)                               | CH0 COMMUN                                                       | Alarm: Communication fault with fieldbus,<br>APC or fieldbus adapters<br>If this signal has to be effective also as<br>a fault signal, the mode of functioning<br>can be changed by setting the parameter<br>CH0_COM_LOSS_CTRL [P 70.05].<br>Check: - Optical fibre cable connections;<br>- APC, PLC and adapters ready<br>for operation? | 9.05 bit 11                          |        |

| Code<br>seven<br>segm.<br>display | Text on<br>LCD of control panel<br>CDP 312<br>(or DRIVES WINDOW) | Definition /<br>Possible source                                                                                                    | num  | Signal<br>number<br>(ALARM_WORD_1/2) |  |
|-----------------------------------|------------------------------------------------------------------|----------------------------------------------------------------------------------------------------|------|--------------------------------------|--|
| **)                               | M/F LINK                                                         | Alarm: Communication fault in the Master-<br>Follower-link<br>If this signal has to be effective also as<br>a fault signal, the mode of functioning<br>can be changed by setting the parameter<br>CH2_COM_LOSS_CTRL [P 70.14].<br>Check: - Optical fibre cable connections. | 9.04 | bit 11                               |  |
| **)                               | PANEL LOSS                                                       | Alarm: Connection fault to the Control Panel<br>CDP 312 / DRIVES WINDOW<br>Check: - Control Panel CDP 312 discon-<br>nected?<br>- Connection adapter or cable<br>damaged?                                                                                                   | 9.05 | bit 13                               |  |
| **)                               | EXT ALARM                                                        | External alarm at binary input (DI) selected by<br>Parameter [P 15.24]<br>An external alarm is activated by a "Low sig-<br>nal" at the binary input (DI) selected by Pa-<br>rameter [P 15.24].                                                                              | 9.05 | bit 9                                |  |
| — **)                             | SPEED SCALE                                                      | Alarm: Speed scaling out of range see parameter [P 50.01].                                                                                                    | 9.05 | bit 7                                |  |

\*\*) No Alarm Code available on seven segment display!

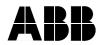

ABB Automation Products GmbH Postfach 1180 D-68619 Lampertheim Tel: +49 (0) 62 06-5 03-0 Fax:+49 (0) 62 06-5 03-6 09 www.abb.com/motors&drives

# \*080R0501A0490000\*